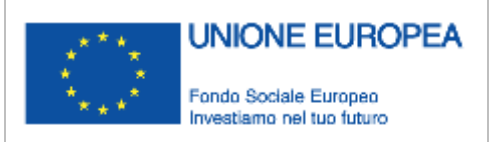

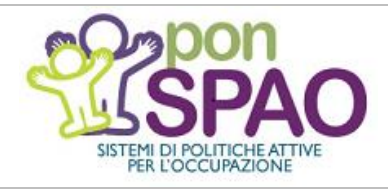

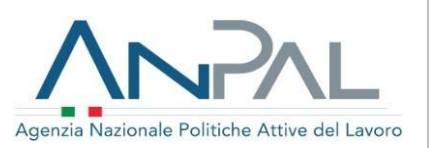

**ASSEGNO DI RICOLLOCAZIONE**

**GUIDA PRATICA PER I SOGGETTI ACCREDITATI**

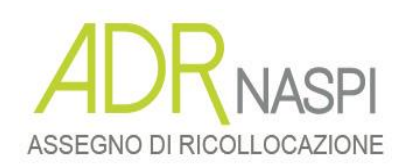

**L'Assegno di Ricollocazione (AdR)** 

**Guida pratica** 

**per i Soggetti Accreditati**

**Versione N. 1 del 22 Giugno 2018**

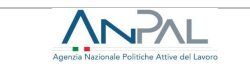

Il documento è stato elaborato con il supporto di ANPAL Servizi - Divisione Servizi per il Lavoro nell'ambito Piano Operativo ANPAL Servizi 2017-2020, a valere sul PON FSE Sistemi di Politiche Attive per l'Occupazione 2014-2020 (PON SPAO).

Linea 3 – Governance e attuazione di politiche attive del lavoro a livello nazionale, inclusa la sperimentazione e l'avvio dell'assegno di Ricollocazione e l'adozione di indirizzi comuni.

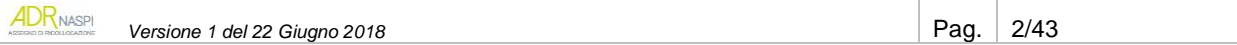

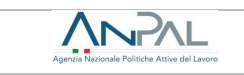

<span id="page-2-0"></span>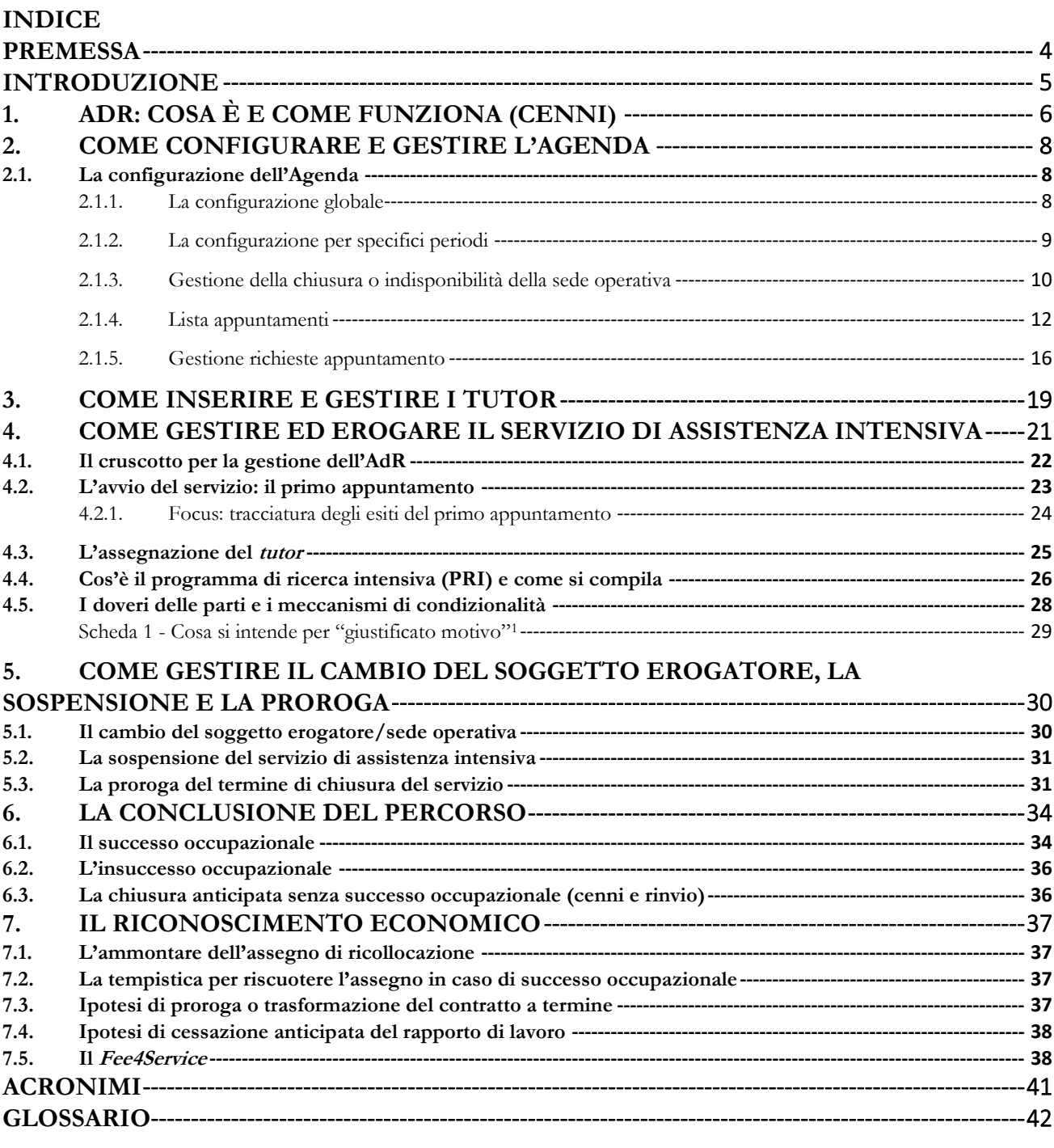

# **Premessa**

Questa guida pratica sulla gestione dell'assegno di ricollocazione, dedicata alle sedi operative dei Soggetti Accreditati, sia a livello nazionale sia a livello regionale che partecipano all'erogazione dei servizi di assistenza intensiva, fa parte di una serie documenti di approfondimento volta a supportare i diversi attori coinvolti nell'attuazione della misura nazionale.

In questa collana rientrano i *Manuali Tecnici* per l'uso degli applicativi, i *Tutorial* per capire meglio i processi di lavoro connessi all'uso del Sistema Informativo AdR, gli *Upgrade* che si focalizzano su alcuni aspetti specifici della gestione della misura e, appunto, le ulteriori *Guide Pratiche* dedicate agli operatori dei CPI, agli Istituti di Patronato e ai cittadini (queste ultime di prossima pubblicazione).

Tutta la documentazione è resa disponibile online ed è sottoposta a *versioning.*

I materiali sono predisposti dalla Direzione "Programmazione operativa con le regioni sui servizi per il lavoro" della Divisione "Rafforzamento servizi per il lavoro" di Anpal Servizi, con il finanziamento del PON-SPAO.

I nominativi dei destinatari e degli operatori usati nella simulazione nel sito di test per carpire le schermate riprodotte in questa Guida sono fittizi.

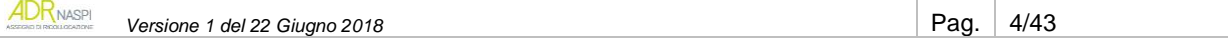

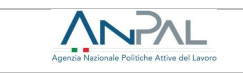

# <span id="page-4-0"></span>**Introduzione**

L'assegno di ricollocazione (d'ora in poi "AdR") è una misura di politica attiva nazionale del lavoro introdotta per la prima volta nell'ordinamento italiano con gli artt. 23 e 24 del d.lgs. 150/2015, allo scopo di promuovere il reinserimento delle persone disoccupate nel mercato del lavoro e di prevenire la disoccupazione di lungo periodo. In particolare, possono godere di questa misura coloro che percepiscono la nuova assicurazione sociale per l'impiego (NASpI) da più di 4 mesi. Il servizio di assistenza intensiva alla ricerca di occupazione, previsto nell'ambito di questa misura, può essere erogato sia dalle Regioni per il tramite dei Centri per l'Impiego sia dai soggetti accreditati ai servizi per il lavoro a livello nazionale o secondo i sistemi di accreditamento regionale.

Con la delibera n. 1 del 2017, l'ANPAL ha previsto una prima sperimentazione dell'AdR sul territorio nazionale, destinata a un campione di circa 28.000 persone che sono state selezionate con metodo statistico dall'insieme dei potenziali beneficiari, rappresentati dalle persone disoccupate percettrici di NASpI da almeno 4 mesi. La sperimentazione è stata avviata a marzo 2017 e si è formalmente conclusa con la delibera ANPAL n. 30 del 2017.

Parallelamente alla chiusura della fase di sperimentazione, nel 2017 è stato previsto anche un ampliamento delle categorie dei destinatari dell'AdR a favore delle persone beneficiarie del REI "reddito di inclusione"<sup>2</sup> (per le quali il progetto personalizzato preveda la stipula del patto di servizio di cui all'art. 20 del d.lgs. 150/2015) e di lavoratori e lavoratrici che percepiscono trattamenti di cassa integrazione guadagni straordinaria (CIGS) per riorganizzazione o crisi aziendale, in base ad un "accordo di ricollocazione" sottoscritto tra impresa e rappresentanze sindacali<sup>3</sup>.

Con la delibera n. 14 del 2018 e il relativo avviso, l'ANPAL ha regolato l'entrata a regime dell'AdR, con esclusivo riferimento alle persone disoccupate che percepiscono la NASpI da almeno 4 mesi. Le modalità di attuazione della misura a favore degli altri beneficiari (titolari del "reddito di inclusione" e percettori di CIGS) verranno infatti definite con successivi e specifici provvedimenti, da adottare in accordo con il Ministero del lavoro e delle politiche sociali. Tutte le informazioni fornite nei capitoli che seguono si basano sulla cornice normativa finora tratteggiata.

Questa guida, nello specifico, vuole supportare il personale delle sedi operative dei soggetti accreditati nella gestione dell'AdR e nell'utilizzo dell'apposito sistema informativo predisposto da ANPAL (d'ora in poi sistema informativo AdR).

Pertanto, dopo una sintetica panoramica sulle caratteristiche della misura e sulle fasi di richiesta, rilascio, gestione e chiusura, la guida illustra nel dettaglio sia le attività preliminari che la sede operativa può porre in essere per "prepararsi", sia, in concreto, le modalità di gestione ed erogazione del servizio verso gli utenti.

In particolare, i capitoli che seguono trattano:

- la configurazione a sistema dell'agenda e le relative funzionalità;
- la gestione e l'erogazione del servizio di assistenza intensiva;
- i procedimenti per il cambio del soggetto erogatore, per la sospensione del servizio di assistenza intensiva e per l'eventuale proroga;
- la conclusione del percorso e i possibili esiti della misura;
- il riconoscimento economico in caso di successo occupazionale e il *Fee4Service* per le ipotesi di insuccesso.

**<sup>.</sup>** <sup>2</sup> Sul cosiddetto "REI" vedi la legge 33/2017 e d.lgs. 147/2017.

<sup>3</sup> Secondo quanto previsto espressamente dall'art. 24-*bis* del d.lgs. 148/2015, inserito dall' art. 1, comma 136, L. 27 dicembre 2017, n. 205, a decorrere dal 1° gennaio 2018.

# <span id="page-5-0"></span>**1. AdR: cosa è e come funziona (cenni)**

ANPAL

L'assegno di ricollocazione è una misura di politica attiva – gestita da ANPAL – che mira al reinserimento nel mercato del lavoro delle persone disoccupate. Si tratta in concreto di una dotazione finanziaria/economica che la persona può spendere presso i centri per l'impiego o le agenzie per il lavoro e gli ulteriori soggetti accreditati, per ricevere un servizio di assistenza intensiva nella ricerca di lavoro.

L'importo dell'assegno non viene, quindi, riconosciuto alla persona ma all'ente che la prende in carico e solo nel caso in cui riesca effettivamente a ricollocarla a seguito di un'offerta di lavoro congrua.

Il valore dell'assegno è definito, in fase di presentazione della domanda, dal sistema informativo AdR predisposto da ANPAL, in funzione dell'indice di profilazione della persona e del tipo di contratto utilizzato per l'assunzione. Varia da un minimo di 250 euro a un massimo di 5.000 (vedi [cap. 6\)](#page-36-0).

## **INFO UTILI**

L'indice di profilazione – o *profiling* – misura la distanza della persona dal mercato del lavoro e la sua probabilità di restare disoccupata.

Le caratteristiche considerate per il calcolo sono sia individuali (genere, età, cittadinanza, titolo di studio, stato di disoccupazione), sia riferite al territorio in cui si trova la persona e, quindi, alla dinamicità del mercato del lavoro locale (tasso di occupazione, incidenza delle famiglie a bassa intensità di lavoro, densità imprenditoriale).

Possono richiedere l'assegno i percettori di NASpI disoccupati da almeno 4 mesi e che non siano impegnati in analoghe misure di politica attiva definite a livello regionale. L'accesso all'AdR è consentito anche alle persone coinvolte in una misura di Garanzia Giovani, fatta salva esclusivamente la misura 3 "Accompagnamento al lavoro" (in questo caso il CPI competente è tenuto a rigettare la domanda di AdR).

La richiesta può essere presentata direttamente dagli aventi diritto tramite il sistema informativo AdR o, in alternativa, in modalità intermediata dai centri per l'impiego o dagli istituti di patronato che hanno sottoscritto apposita Convenzione con ANPAL.

In fase di presentazione della domanda di AdR, la persona sceglie a quale soggetto erogatore rivolgersi indicando, tra quelle disponibili a sistema, la sede operativa da cui intende ricevere il servizio di assistenza intensiva. Contestualmente, se la sede operativa ha alimentato nel sistema informativo AdR la funzione "Agenda", il richiedente fissa anche data e ore del primo appuntamento; in caso di "Agenda" non alimentata, invece, compete alla sede operativa contattare la persona, via telefono o e-mail, per concordare tale momento nell'ambito di un preciso intervallo temporale definito dal sistema stesso (v. [cap. 2](#page-7-0) per configurazione agenda e fissazione/ripianificazione del primo appuntamento).

La domanda è verificata dal Centro per l'Impiego competente per territorio, che ha 7 giorni solari di tempo per rilasciare l'assegno oppure emettere preavviso di rigetto motivato, prodromico, salvo la presentazione di controdeduzioni ritenute soddisfacenti, al rigetto definitivo.

Se entro il termine previsto il Centro non interviene, l'assegno si considera rilasciato per silenzio-assenso.

## **INFO UTILI**

In questa fase, il sistema informativo AdR genera delle comunicazioni e-mail automatiche indirizzate alla sede operativa prescelta per informarla:

- della presentazione di una domanda che la indica come sede per l'erogazione del servizio di assistenza intensiva e che fissa la data del primo appuntamento, in caso di "Agenda" alimentata a sistema, ovvero individua l'intervallo temporale entro cui pianificarlo;
- dell'esito della domanda (rilascio assegno oppure preavviso di rigetto con cancellazione del primo appuntamento ed eventuale successivo rigetto definitivo).

Una volta rilasciato l'assegno, il servizio di assistenza intensiva si avvia con lo svolgimento del primo appuntamento tra la persona e la sede operativa prescelta e l'assegnazione del tutor che affiancherà l'utente per tutto il percorso (vedi [cap. 3\)](#page-20-0).

La durata massima della misura è di 180 giorni solari. Se allo scadere dei 6 mesi previsti non è stato possibile ricollocare il disoccupato, su iniziativa di quest'ultimo e in accorso con la sede operativa è possibile

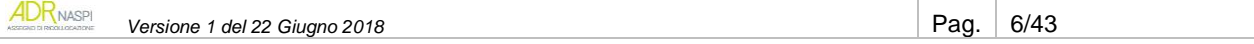

prorogare il servizio per ulteriori 180 giorni. (vedi [par. 4.3\)](#page-30-1) Il servizio, inoltre, può essere *sospeso* se la persona si occupa con un contratto di breve durata (vedi [par. 4.2\)](#page-30-0).

Il destinatario del servizio può decidere di cambiare soggetto erogatore/sede operativa, sia per motivi personali, una sola volta e prima che sia stata formalizzata un'offerta di lavoro congrua, sia ogni qualvolta rilevi comportamenti non congrui e non giustificati della sede prescelta (vedi [par. 4.1\)](#page-29-1).

Il servizio di assistenza intensiva si conclude con *successo occupazionale*, in anticipo rispetto alla naturale scadenza prevista o dell'eventuale proroga, nel caso in cui la persona destinataria accetti un'offerta di lavoro congrua. Se invece, allo scadere dei 180 giorni di servizio e dell'eventuale periodo di proroga, non è stato possibile ricollocare la persona, il servizio si chiude senza successo occupazionale (vedi [cap. 5\)](#page-33-0).

Nel primo caso – successo occupazionale – il soggetto erogatore matura il diritto a richiedere e riscuotere l'assegno; nel secondo – insuccesso – può invece vedersi riconosciuta unicamente una quota fissa del valore massimo di € 106,50, denominata *Fee4Service* (vedi [cap. 6\)](#page-36-0), nelle modalità e condizioni di seguito riportate.

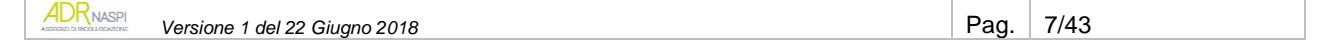

# <span id="page-7-0"></span>**2. Come configurare e gestire l'Agenda**

ANPAL

La tua sede operativa può compiere a sistema alcune attività preliminari che renderanno più semplice la gestione del servizio di assistenza intensiva per la ricerca di una nuova occupazione da rendere ai destinatari di AdR.

In questo capitolo, in particolare, ti spieghiamo innanzitutto come configurare a sistema l*'Agenda* e impostare giorni di chiusura e fasce orarie di disponibilità, così da permettere agli utenti di fissare il primo appuntamento direttamente in fase di presentazione della domanda di AdR.

Inoltre, per consentirti di sfruttare al meglio le potenzialità del sistema informativo AdR, nei paragrafi che seguono illustriamo tutte le funzionalità dell'Agenda, mostrandoti passo a passo come valorizzare la lista appuntamenti, ripianificare un incontro già prenotato e, una volta avvenuto, registrarne l'esito.

# <span id="page-7-1"></span>**2.1. La configurazione dell'Agenda**

Tramite la configurazione dell'Agenda puoi impostare a sistema giorni e orari per i quali la tua sede operativa è disponibile a svolgere il primo appuntamento con i destinatari di AdR che l'hanno scelta per l'erogazione del servizio, puoi gestire eventuali modifiche e registrare gli esiti degli incontri svolti.

Per accedere alle funzionalità entra nel sistema informativo AdR con le tue credenziali e seleziona nel menu a tendina "**Attività di back office**" la voce "Agenda".

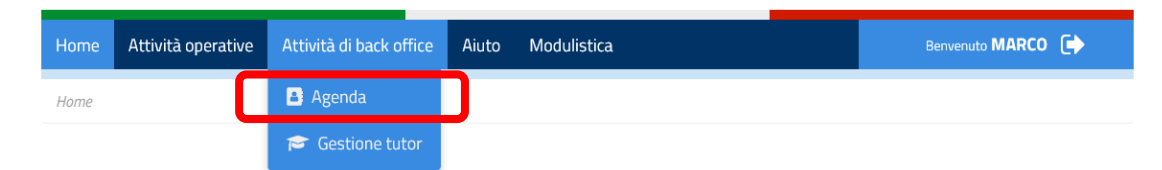

La sezione ti permette di gestire le seguenti specifiche funzionalità:

- configurazione globale (v. [par. 2.1.1\)](#page-7-2)
- configurazione specifici periodi (v. [par. 2.1.2\)](#page-8-0)
- gestione chiusura (v. [par. 2.1.3\)](#page-9-0)
- lista appuntamenti (v. par.  $2.1.4$ )
- gestione richieste appuntamento (v. [par. 2.1.5\)](#page-15-0).

## **2.1.1. La configurazione globale**

<span id="page-7-2"></span>Attraverso questa funzionalità, puoi programmare *gli orari* e *i periodi* in cui la tua sede operativa è disponibile a svolgere il primo appuntamento con i destinatari di AdR che la scelgono per l'erogazione del servizio di assistenza intensiva e che, in questo modo, possono fissare l'incontro direttamente a sistema in fase di presentazione della domanda (*se l'Agenda non è configurata, la tua sede deve contattare via mail o telefono gli utenti, concordare il primo appuntamento e inserirlo a sistema, vedi per maggiori dettagli [par. 2.1.5](#page-15-0) caso A)*.

Per configurare l'Agenda è necessario impostare le seguenti variabili presenti a sistema:

- o *Aperto la mattina*, indica se la sede operativa è aperta la mattina
- o *Aperto il pomeriggio*, indica se la sede operativa è aperta il pomeriggio
- o *Numero operatori mattina*, indica il numero degli operatori disponibili per la mattina
- o *Numero operatori pomeriggio,* indica il numero degli operatori disponibili per il pomeriggio
- o *Fascia oraria mattina,* indica l'orario di apertura e chiusura della sede operativa nella fascia oraria mattutina
- o *Fascia oraria pomeriggio*, indica l'orario di apertura e chiusura della sede operativa nella fascia oraria pomeridiana
- o *Tempo medio slot,* indica la durata temporale in cui si svolge orientativamente un appuntamento.

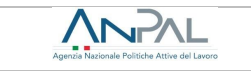

Il calcolo degli *slot* per singola giornata è dato da:

numero operatori mattina \* ore mattutine \* numero di slot pianificate in 1 ora

+

#### numero operatori pomeriggio \* ore pomeridiane \* tempo medio slot in frazioni di ore

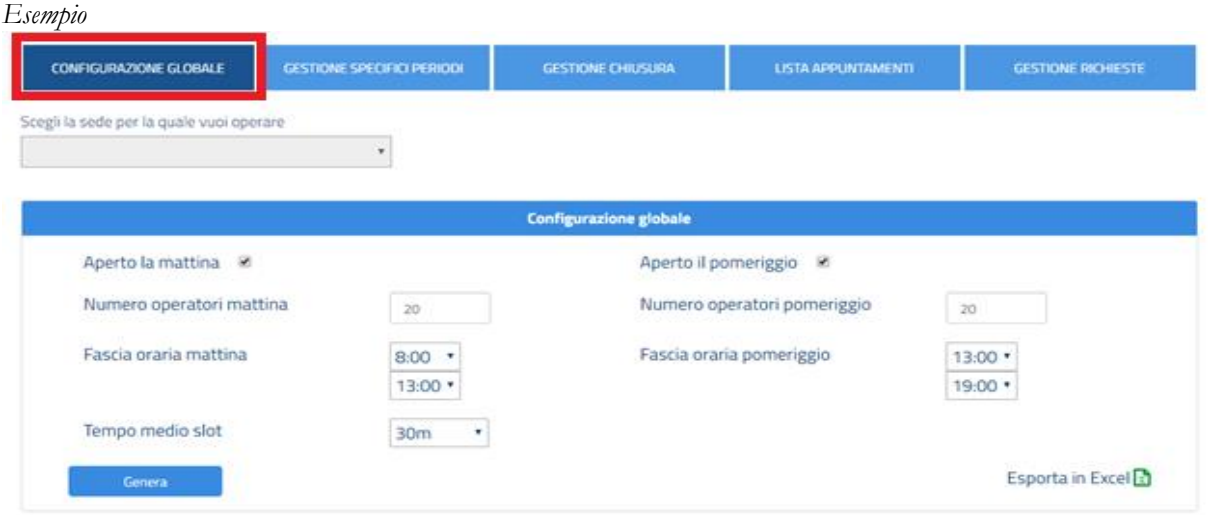

Nel caso di esempio sopra riportato, la formula sarebbe la seguente:

20 ∗ (13 − 8) ∗ 2 + 20 ∗ (19 − 13) ∗ 2 = 200 + 240 = 440 *slot* disponibili al giorno

Cliccando su "Genera" il sistema salva i dati inseriti.

#### **RICORDA**

Non è possibile effettuare una pianificazione retroattiva. La configurazione avrà effetto a partire dal giorno in cui si opera a sistema e per il periodo successivo.

È possibile scaricare in formato Excel la pianificazione globale cliccando su "*Esporta in Excel"*. Il file scaricato, il cui nome è *Agenda\_ADR\_A123C987654.xls* (dove il valore finale è il codice intermediario della sede operativa), ha la seguente struttura:

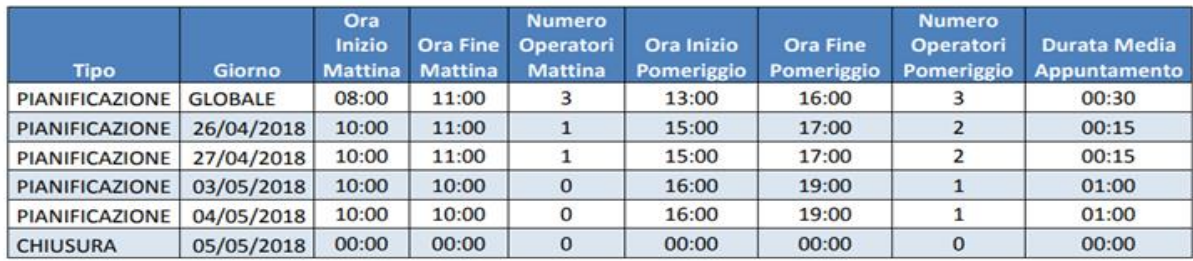

#### **INFO UTILI**

Per visualizzare la pianificazione globale dell'Agenda della tua sede operativa e le sue modifiche e specificità, devi scaricare il relativo file excel secondo la modalità appena illustrata. Non è infatti possibile visualizzare direttamente a sistema tale pianificazione.

# **2.1.2. La configurazione per specifici periodi**

<span id="page-8-0"></span>Attraverso la funzionalità "Configurazione specifici periodi" puoi pianificare gli appuntamenti della tua sede operativa rispetto ad *una data specifica* o ad *un intervallo temporale* (dal – al).

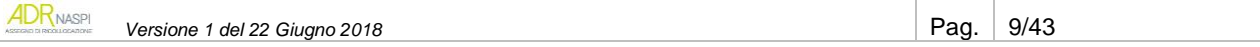

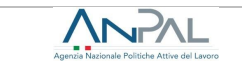

Le informazioni da caricare a sistema sono le stesse di "Configurazione Globale", in più dovrai inserire la data di inizio e di fine del periodo considerato. È possibile agire sia su intervallo di tempo, sia sulla singola giornata (dal - al).

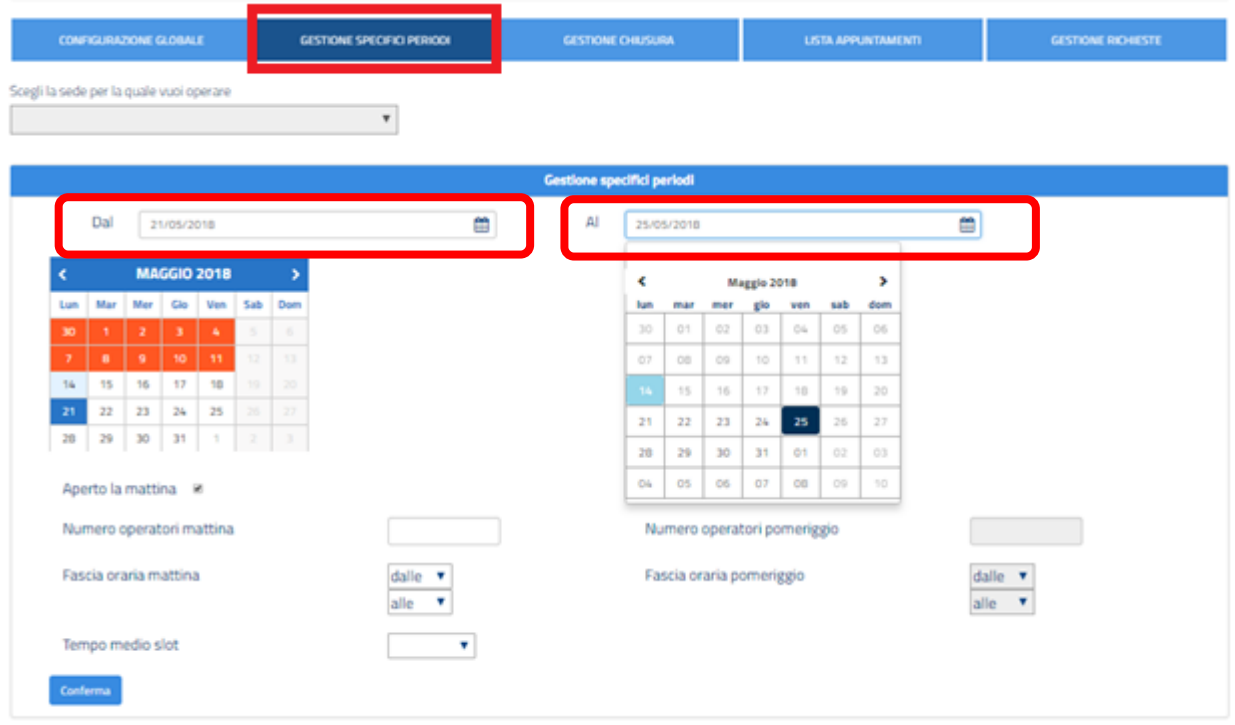

## **2.1.3. Gestione della chiusura o indisponibilità della sede operativa**

<span id="page-9-0"></span>Tramite la funzionalità "Gestione chiusura", puoi indicare i giorni di chiusura della tua sede, che risulteranno *evidenziati in rosso* sul calendario visibile a sistema.

La pianificazione delle chiusure sarà effettiva solo dopo che avrai confermato l'inserimento cliccando sul tasto "Applica chiusure".

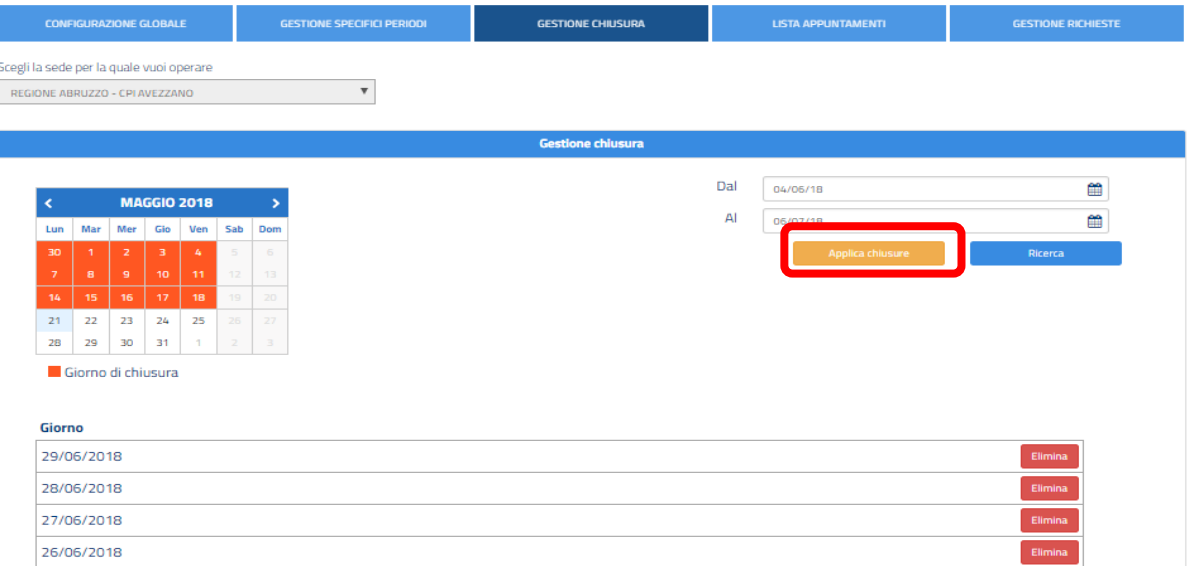

Una volta pianificate a sistema le chiusure, in qualsiasi momento puoi:

- o *ripianificarle*, eliminando la selezione effettuata in precedenza e inserendone una nuova
- o *ricercare le chiusure già salvate a sistema*, rispetto a una data specifica o un intervallo temporale (utilizzando la funzione "Ricerca");

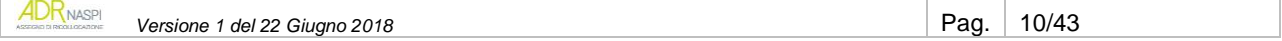

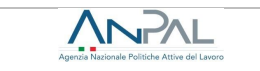

o *inserire nuove ed ulteriori chiusure* (in questo caso è necessario indicare l'intervallo temporale e digitare **"**Applica chiusura").

Dopo il salvataggio, le nuove chiusure saranno acquisite ed evidenziate in rosso sul calendario visibile a sistema; comparirà quindi un messaggio di conferma del successo dell'operazione.

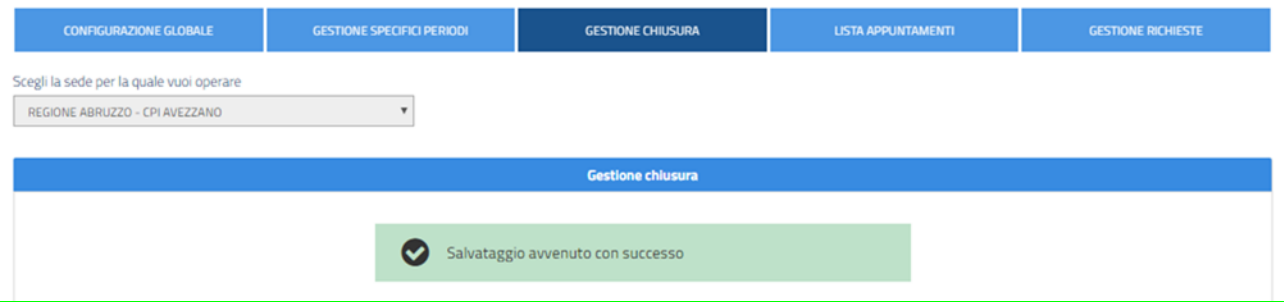

Sempre nell'ambito della voce "Gestione chiusure", puoi inoltre eliminare singole chiusure precedentemente inserite, semplicemente digitando sul tasto **"**Elimina" che compare a destra della data interessata.

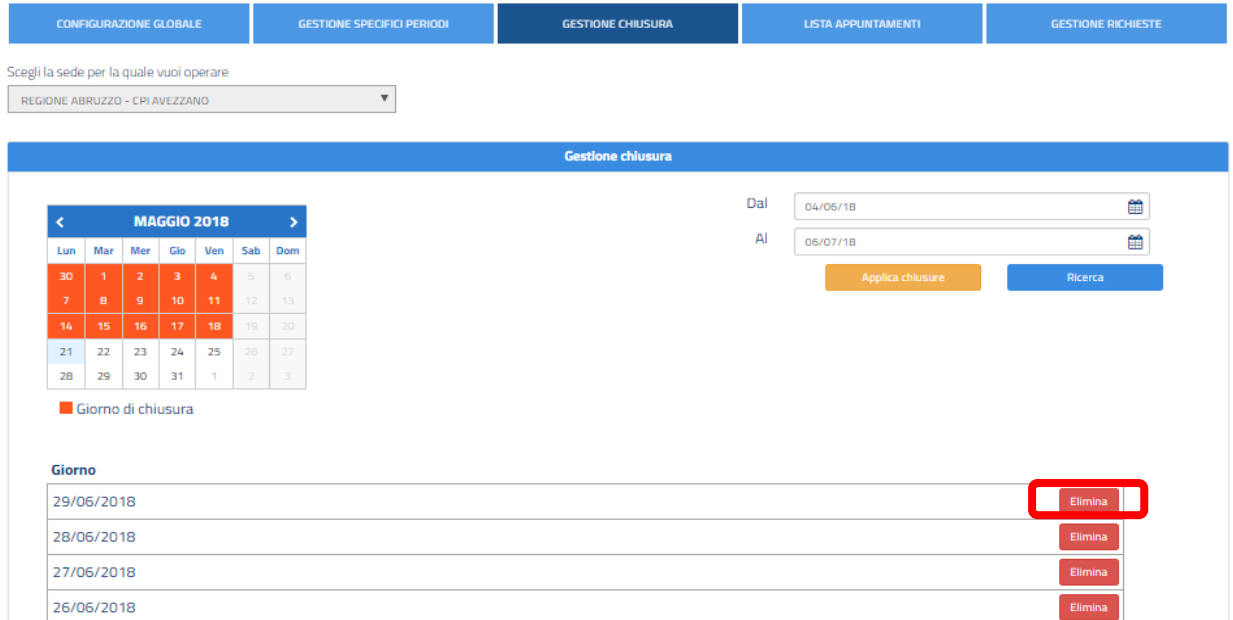

A salvataggio avvenuto, il calendario visibile a sistema sarà immediatamente aggiornato e, come per i casi precedenti, comparirà un messaggio di conferma del successo dell'operazione.

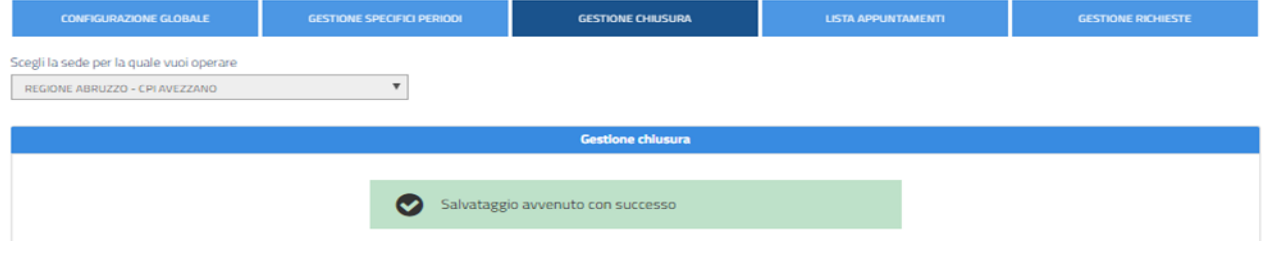

<span id="page-10-0"></span>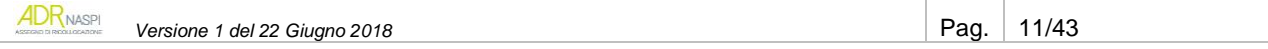

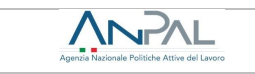

## **2.1.4. Lista appuntamenti**

<span id="page-11-0"></span>Attraverso questa funzionalità puoi visualizzare l'elenco degli appuntamenti già pianificati.

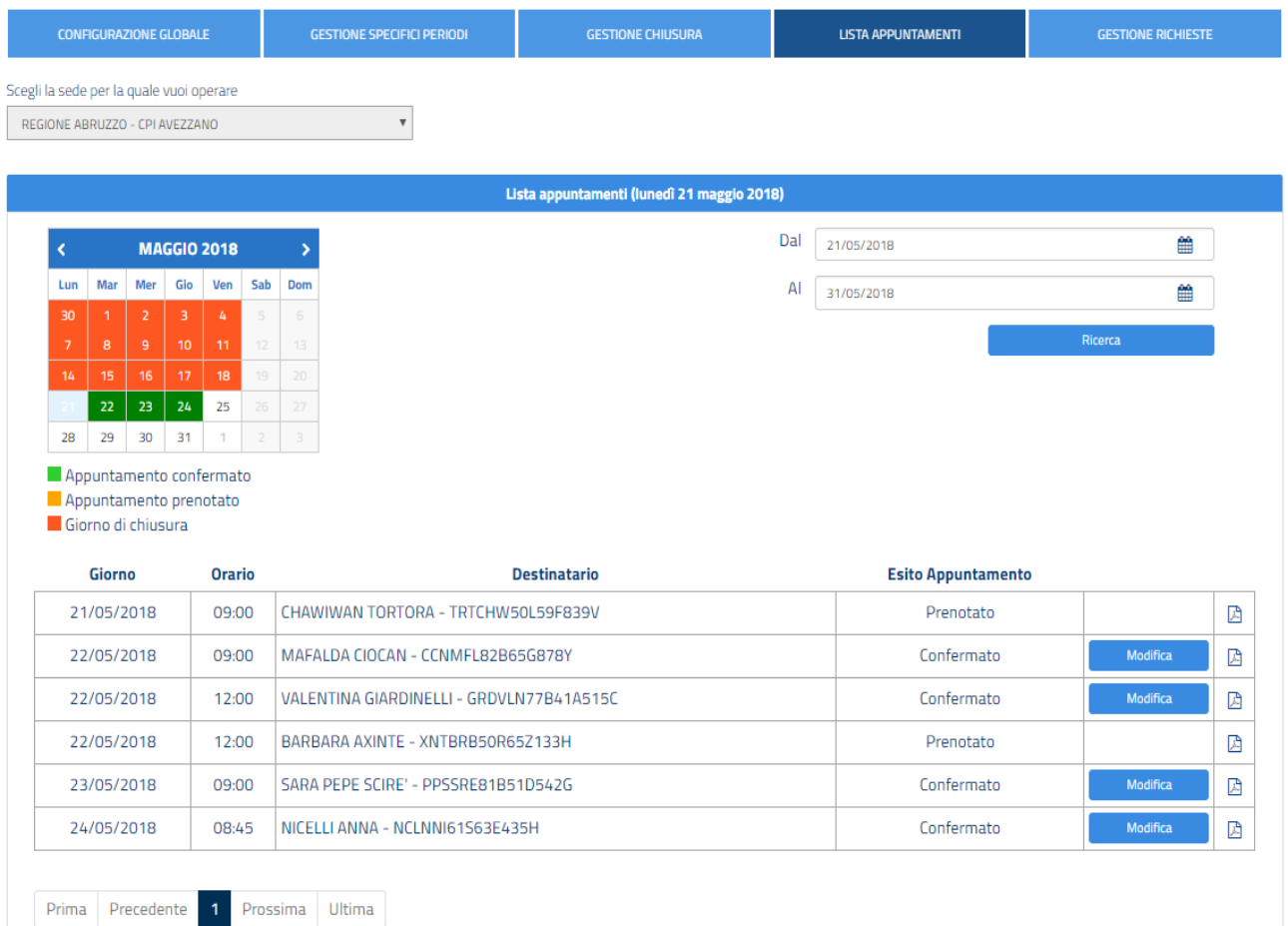

In particolare, il sistema mostra per ogni appuntamento i dati e le funzioni di seguito indicate.

- o *Giorno*: giorno di prenotazione dell'appuntamento
- o *Orario*: orario di inizio *slot* di prenotazione dell'appuntamento
- o *Destinatario*: nome, cognome e codice fiscale del destinatario dell'assegno di ricollocazione che ha prenotato l'appuntamento
- o *Esito appuntamento*:
	- *Prenotato,* ancora da valutare da parte del CPI competente che deve rilasciare l'AdR
	- *Confermato,* rilasciato da parte del CPI competente
	- *Assente giustificato,* l'utente non si è presentato all'appuntamento ma ha fornito opportuna documentazione giustificativa
	- *Assente ingiustificato,* l'utente non si è presentato e non ha fornito opportuna documentazione giustificativa
- o *Tasto Modifica/Visualizza:*
	- *Modifica*, consente di ripianificare i soli appuntamenti ancora da svolgere
	- *Visualizza*, consente di indicare, rispetto ai soli appuntamenti già svolti, la presenza della persona, l'assenza giustificata o l'assenza ingiustificata
- o *Scarica PDF,* permette di scaricare il file in formato .pdf relativo alla richiesta dell'AdR ( ).

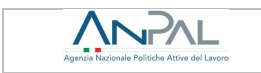

Puoi ricercare un appuntamento anche selezionando una data specifica o un periodo (dal - al) all'interno del calendario.

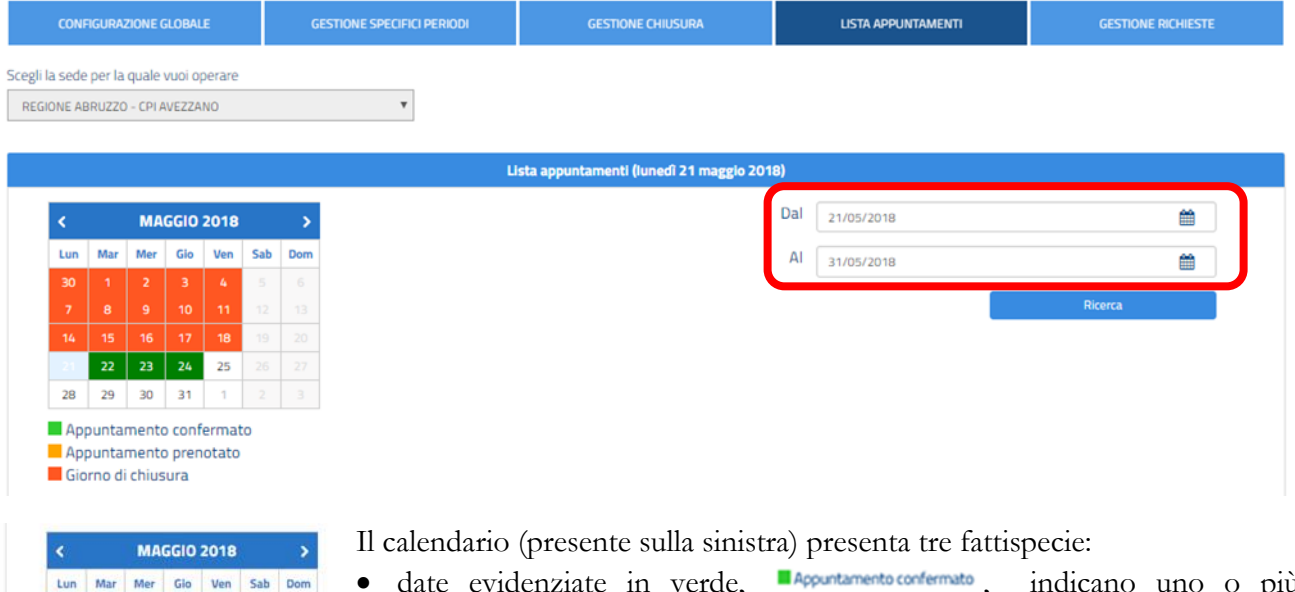

· date evidenziate in verde, **Repurtamento confermato**, indicano uno o più appuntamenti confermati oppure la compresenza di appuntamenti sia prenotati sia confermati per lo stesso giorno

- · date evidenziate in arancione, appartamento prenotato, indicano uno o più appuntamenti prenotati
- date evidenziate in rosso, "Giorno di chiusura , indicano i giorni di chiusura della sede.

Gli stessi appuntamenti sono riportati per ordine cronologico - dal meno recente al più recente - nel riquadro in basso.

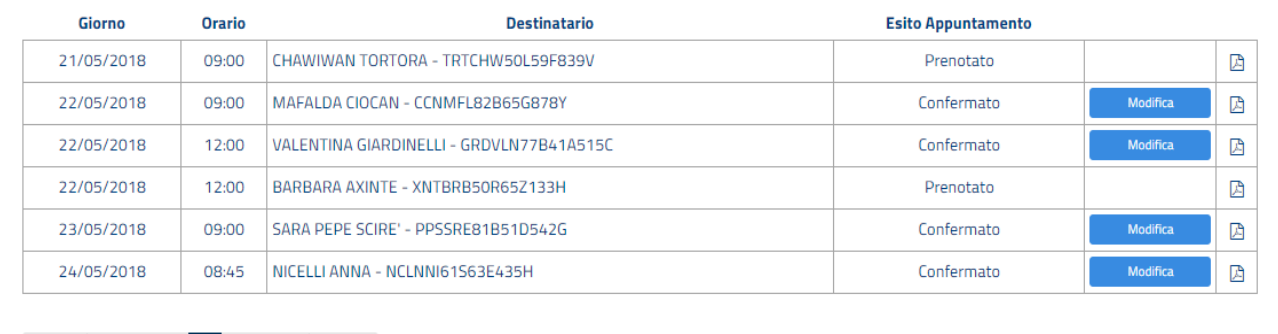

Prima Precedente 1 Prossima Ultima

 $25$  $\overline{31}$ 

28

30 Appuntamento confermato Appuntamento prenotato Giorno di chiusura

#### **INFO UTILI**

Il cambio di status da *appuntamento prenotato* ad *appuntamento confermato* avviene solo se e quando l'assegno di ricollocazione viene rilasciato dal CPI competente.

Pertanto, nel caso di preavviso di rigetto dell'assegno, l'appuntamento non sarà più visualizzabile a sistema.

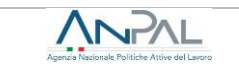

Nel caso di *primo appuntamento ancora da svolgere*, puoi ripianificare modificando la data dell'incontro già prenotato. Per farlo, clicca sul tasto su "Modifica" visibile nella colonna di destra.

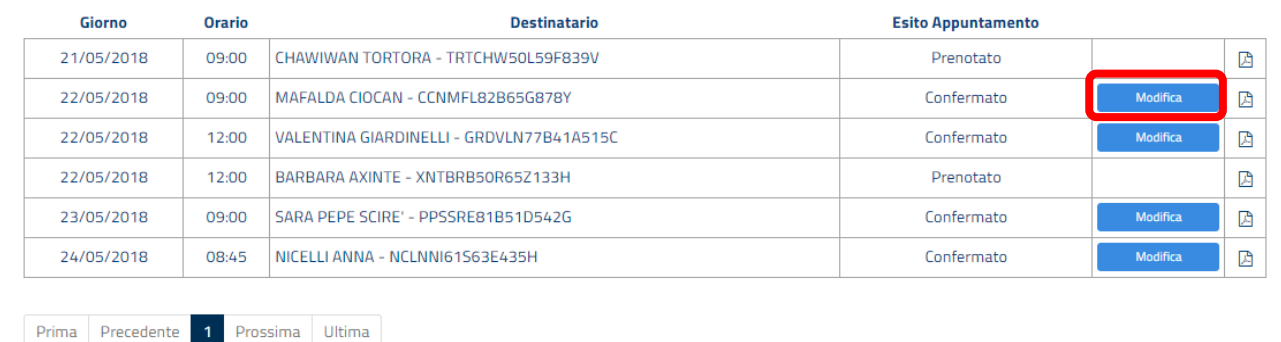

Si aprirà così un pop-up da cui selezionare i nuovi giorno e orario. Infine clicca "Salva" per confermare.

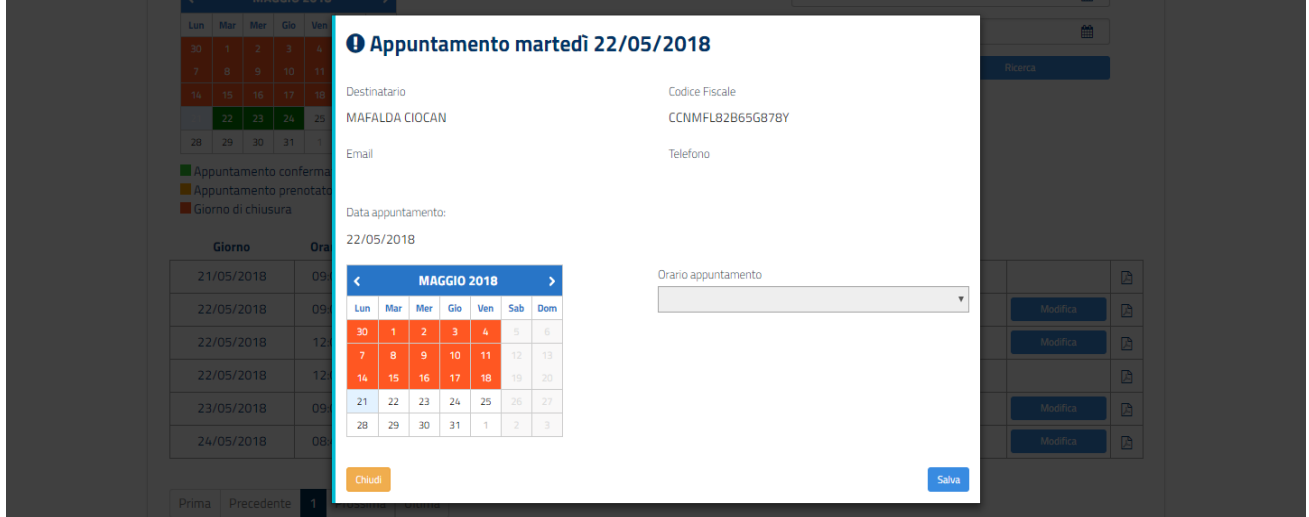

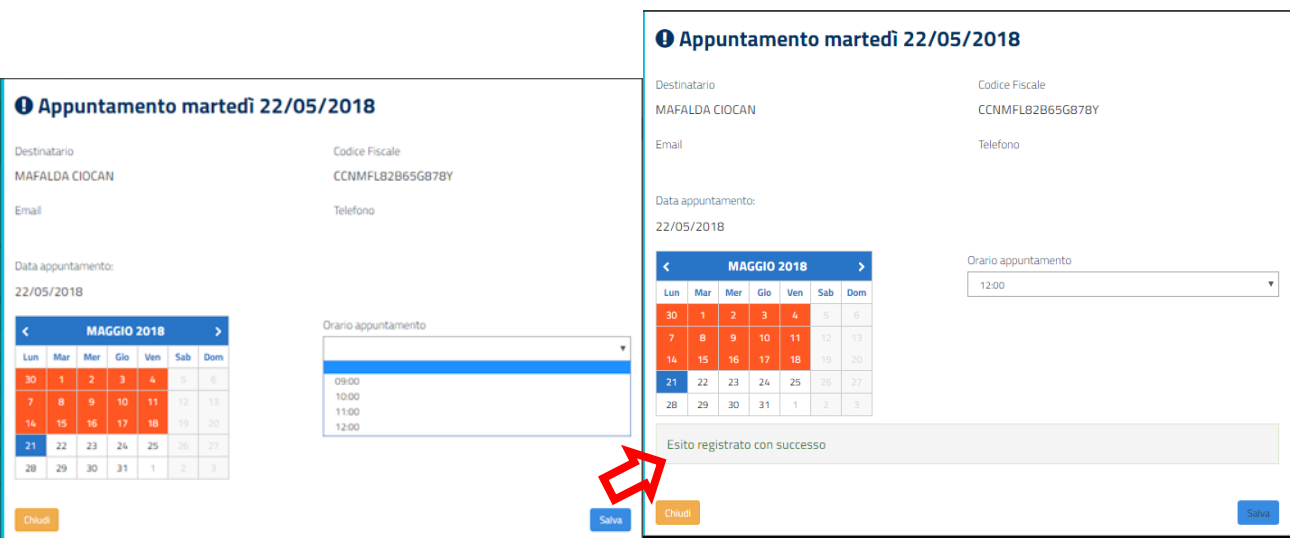

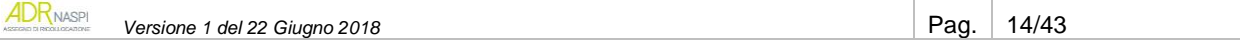

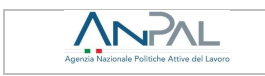

L'esito del cambiamento farà scalare quell'AdR rispetto alla lista organizzata per cronologia.

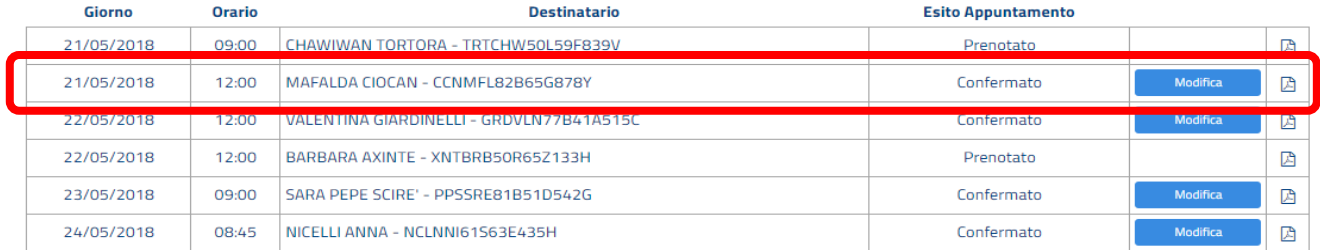

Nel caso di *primo appuntamento già svolto*, puoi registrarne a sistema l'esito, indicando la presenza o l'assenza giustificata/ingiustificata della persona. Utilizza il campo note per tracciare eventuali informazioni utili. Per registrare l'esito del singolo appuntamento, clicca sul tasto "Modifica".

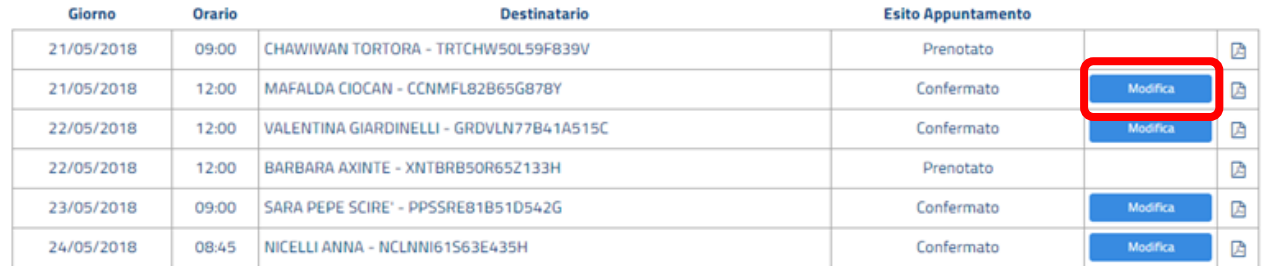

Il pop up che si apre ti permette di inserire l'esito.

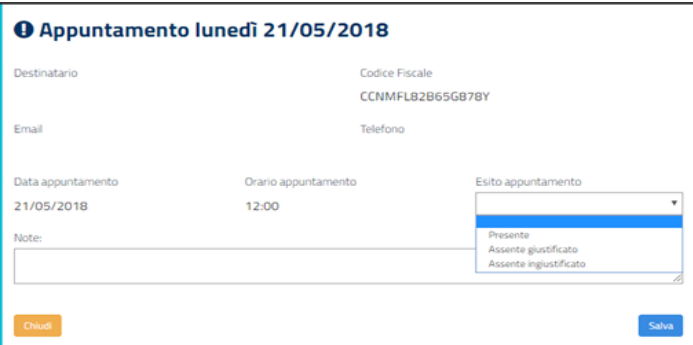

Clicca su "Salva" per perfezionare l'operazione.

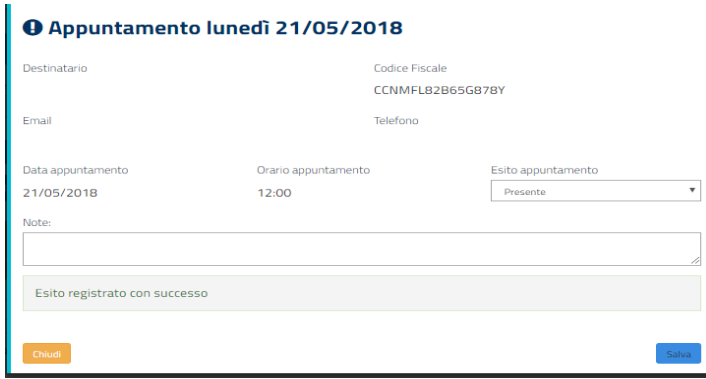

## **INFO UTILI**

Solo dopo aver registrato l'esito del primo appuntamento sarà possibile proseguire con le successive azioni previste per la gestione di quello specifico assegno di ricollocazione.

![](_page_14_Picture_13.jpeg)

#### **2.1.5. Gestione richieste appuntamento**

ANPAL

<span id="page-15-0"></span>Attraverso la sezione **"**Gestione richieste" puoi finalizzare la pianificazione del primo appuntamento nei casi in cui:

- A. la tua sede operativa *non abbia configurato l'Agenda* (e, dunque, la persona non abbia potuto prenotarlo tramite il sistema informativo AdR)
- B. sia stata registrata a sistema *un'assenza della persona al primo appuntamento* e si debba, pertanto, fissarne uno nuovo.

#### **A. Fissare un appuntamento in caso di Agenda non configurata a sistema**

Accedendo nella sezione "Gestione richieste" puoi visualizzare l'elenco delle richieste per le quali i destinatari *non abbiano prenotato alcun appuntamento*, in quanto l'Agenda della tua sede non era configurata a sistema al momento della presentazione delle domande di AdR.

L'ordine è in base alla data di richiesta AdR, dalla più vecchia alla più recente.

![](_page_15_Picture_170.jpeg)

Per la corretta gestione del flusso operativo, utilizzando questa funzionalità devi fissare per ogni utente la data del primo appuntamento – a partire dal giorno in cui operi a sistema e per le date successive – e registrarlo a sistema.

È possibile selezionare la richiesta inserita filtrando attraverso il campo "Ricerca Destinatario" per:

- **a. Nome**
- **b. Cognome**
- **c. Codice Fiscale** *(vedi esempio a pagina successiva)*

![](_page_16_Picture_77.jpeg)

Cliccando sul tasto "Modifica" si aprirà una schermata che ti permetterà di scegliere la data del primo appuntamento nelle giornate disponibili.

![](_page_16_Picture_78.jpeg)

Seleziona la data e l'orario dell'appuntamento e salva la tua scelta.

![](_page_16_Picture_79.jpeg)

A questo punto puoi visualizzare l'appuntamento registrato nella sezione **"**Lista appuntamenti**"** ed eventualmente ripianificarlo tramite la funzione "Modifica" (vedi [par. 5.1.4\)](#page-10-0).

![](_page_17_Picture_100.jpeg)

## **B. Fissare un nuovo appuntamento a seguito di una assenza della persona**

Nel caso in cui sia stata registrata a sistema un'assenza giustificata della persona al primo appuntamento, è necessario fissare un *nuovo primo appuntamento* (per un approfondimento su assenze giustificate e ingiustificate vedi [Scheda 1\)](#page-28-0).

Puoi visualizzare le assenze giustificate nella sezione "Lista appuntamenti", sotto la voce "Esito appuntamento".

![](_page_17_Picture_101.jpeg)

Tramite la sezione "Gestione richieste" e filtrando per nome, cognome o codice fiscale (come già visto nel punto precedente), attraverso il campo "Ricerca Destinatario", puoi visualizzare tramite il tasto "Censisci" la persona per cui è necessario ripianificare l'appuntamento.

![](_page_17_Picture_102.jpeg)

![](_page_18_Picture_81.jpeg)

![](_page_18_Picture_82.jpeg)

Scegli la data del nuovo primo appuntamento.

![](_page_18_Picture_83.jpeg)

Quindi l'ora di inizio e quella di fine e salva.

![](_page_18_Picture_84.jpeg)

A questo punto il nuovo appuntamento sarà visibile nella sezione **"**Lista appuntamenti"**.** 

Se per qualche motivo concordato con il destinatario è necessario procedere a un ulteriore cambio della data, sarà possibile modificare l'appuntamento tramite la funzione "Modifica" (vedi [par. 2.1.4\)](#page-10-0).

# <span id="page-18-0"></span>**3. Come inserire e gestire i Tutor**

![](_page_18_Picture_85.jpeg)

Per gestire l'elenco dei Tutor della sede operativa da associare ai singoli AdR, occorre prima inserire attraverso l'apposita sezione i dati identificativi dei Tutor. Attraverso il Cruscotto del singolo AdR, potrai poi associare il Tutor, una volta registrato l'esito positivo del primo appuntamento.

Entra in "Attività di back office"

ANPAL

![](_page_19_Picture_109.jpeg)

Attraverso questa schermata, puoi aggiungere un nuovo tutor oppure cercare la lista dei tutor già associati a quella determinata sede operativa.

# **Per inserire un nuovo tutor nella lista**

Si clicca su "Aggiungi nuovo tutor". Si ricorda di avere già scannerizzato il documento di identità della persona che svolgerà il ruolo di tutor. L'inserimento dei dati avviene tramite due pagine consecutive.

Nella prima, all'inserimento del codice fiscale, il sistema vede se sia già presente per quella sede. In caso di CF non presente compare la scritta "Nessun risultato trovato" e si può procedere a inserire tutti i dati richiesti.

![](_page_19_Picture_110.jpeg)

![](_page_20_Picture_125.jpeg)

Ricorda che, in caso di inserimento di nuovo Tutor, devi caricare a sistema il documento di identità (completo) della persona individuata.

 $H$ 

![](_page_20_Picture_126.jpeg)

Cliccato su "salva" il tutor inserito comparirà nell'elenco per quella determinata sede operativa.

Attraverso la funzione presente nel Cruscotto del singolo AdR, dovrai associare un Tutor presente già a sistema (vedi [par. 4.3\)](#page-24-0).

# <span id="page-20-0"></span>**4. Come gestire ed erogare il servizio di assistenza intensiva**

Di seguito ti forniamo alcune indicazioni utili per la gestione del servizio di assistenza intensiva che la tua sede dovrà erogare ai destinatari di AdR che la sceglieranno come soggetto erogatore.

Il servizio di assistenza intensiva consiste in un percorso personalizzato per la ricerca di nuova occupazione e si compone di due prestazioni principali:

- *assistenza alla persona e tutoraggio*, finalizzata ad assistere in modo continuativo il destinatario dell'AdR in tutte le attività necessarie alla sua ricollocazione, attraverso *l'assegnazione di un tutor* e la definizione

![](_page_20_Picture_127.jpeg)

![](_page_21_Picture_2.jpeg)

e condivisione del *programma di ricerca intensiva* (PRI)*.* In questo ambito la tua sede operativa condivide, tramite la figura del *tutor*, le attività di ricerca attiva del lavoro, programma gli incontri di verifica, pianifica le eventuali misure da proporre al destinatario dell'AdR durante il periodo di assistenza intensiva;

- *ricerca intensiva di opportunità occupazionali*, finalizzata alla *promozione del profilo professionale del destinatario dell'AdR verso i potenziali datori di lavoro*, alla selezione dei posti vacanti, all'assistenza alla preselezione, sino alle prime fasi di inserimento in azienda. In questo ambito, la sede operativa si adopera per cercare le *vacancies* più prossime al profilo professionale del destinatario.

Il processo di supporto alla persona si compone quindi di due macro-attività interconnesse: da un lato agire sul destinatario dell'assegno per aumentare la sua capacità di orientamento, le sue chances di occupabilità e indirizzarlo alla ricerca attiva del lavoro; dall'altro cercare, rispetto al profilo professionale, l'offerta di lavoro che ne permetta il reinserimento occupazionale.

Il servizio di assistenza intensiva prevede in particolare:

- la realizzazione di un primo appuntamento
- l'affiancamento di un *tutor* alla persona destinataria dell'AdR
- la definizione di un programma di ricerca intensiva della nuova occupazione
- l'impegno della persona a svolgere le attività concordate con il *tutor* e ad accettare una "offerta di lavoro congrua"
- l'impegno della sede operativa a ricercare offerte di lavoro congrue
- l'obbligo per la sede operativa di comunicare al CPI competente e all'ANPAL il rifiuto ingiustificato, da parte della persona, a svolgere una o più delle attività concordate o ad accettare un'offerta di lavoro congrua
- la sospensione del servizio nel caso di assunzione in prova o a termine, con eventuale ripresa del servizio stesso dopo l'eventuale conclusione del rapporto di lavoro entro il termine di 6 mesi (in questo caso, il Sistema informativo legge la comunicazione obbligatoria di inizio del rapporto di lavoro e mette l'assegno in stato "Sospeso"; decorsi 180 giorni nel rapporto di lavoro, il sistema informativo mette l'AdR in stato "Chiuso" se la persona sta ancora lavorando; se invece al 181esimo giorno il lavoratore non è più tale, il servizio di assistenza riprende e il sistema informativo automaticamente mette l'AdR in stato "Attivo").

## **INFO UTILI**

Per lo svolgimento del servizio di assistenza intensiva trovi di seguito alcune indicazioni che, in parte, potrai condividere anche con la persona destinataria:

- la misura dell'AdR concede a tutti i soggetti erogatori margini di flessibilità, ma è necessario poter fornire sempre informazioni precise e complete sull'erogazione dei singoli servizi
- ai fini del successo occupazionale, sono importanti sia le attività che svolgi insieme al destinatario dell'AdR presso la sede operativa, sia le attività che la persona, in autonomia, riuscirà a svolgere in auto-attivazione (es. partecipare a eventi dedicate al lavoro, *recruitment day*, seminari organizzati anche dai servizi pubblici, ecc.)
- occorre tenere traccia di tutta la documentazione di gestione del servizio di assistenza intensiva con il singolo destinatario, per poi inserirla nel sistema informativo ANPAL
- per la gestione del servizio di assistenza intensiva è possibile ricevere assistenza, supporto informativo e strumentale da parte del Numero Unico del Lavoro.

## <span id="page-21-0"></span>**4.1. Il cruscotto per la gestione dell'AdR**

Per poter gestire il servizio di assistenza intensiva come "sede operativa", accedi con le tue credenziali al sistema informativo AdR e dal menu a tendina "Attività operative" seleziona la voce "Gestione AdR".

![](_page_22_Picture_0.jpeg)

![](_page_22_Picture_3.jpeg)

Ricerca per codice fiscale

Tramite questa sezione puoi effettuare le seguenti attività:

- fissare un primo appuntamento, se non hai usato prima l'Agenda
- tracciare l'esito del primo appuntamento
- associare un *tutor*
- cambiare eventualmente il *tutor*
- elaborare il primo programma di ricerca intensiva (PRI)
- caricare il PRI sottoscritto da *tutor* e destinatario
- aggiornare il PRI in fase di pianificazione delle singole attività e di registrazione degli esiti
- indicare quali attività vanno a concorrere fino a tre ore alla determinazione del Fee4Service se quel determinato AdR non andasse a buon fine
- gestire l'eventuale proroga
- inserire l'offerta di lavoro e dichiararne la congruità.

Per gestire tutte queste attività, una volta entrato nella sezione "Gestione AdR", puoi cercare il singolo AdR attraverso il codice fiscale della persona oppure agendo sulle sezioni evidenziate in rosso, attraverso le quali puoi vedere quanti AdR - in capo alla tua sede operativa - si trovano nella situazione descritta.

![](_page_22_Figure_17.jpeg)

## <span id="page-22-0"></span>**4.2. L'avvio del servizio: il primo appuntamento**

Il primo appuntamento con la persona beneficiaria dell'AdR segna l'inizio del servizio di assistenza intensiva alla ricollocazione: da questo momento decorrono i 180 giorni solari previsti per la sua durata.

![](_page_22_Picture_223.jpeg)

![](_page_23_Picture_2.jpeg)

## **RICORDA**

La data del primo appuntamento viene scelta dalla persona in fase di presentazione della richiesta di AdR tramite Agenda, se la stessa è presente e alimentata a sistema dalla tua sede operativa, oppure attraverso contatto telefonico o via e-mail; in questo secondo caso dovrai inserire a sistema la data concordata (vai al [cap.](#page-7-0) 2 per un approfondimento su configurazione e gestione dell'Agenda e sulle modalità di fissazione e ripianificazione del primo appuntamento).

I 180 giorni previsti per il servizio di assistenza decorrono dal primo appuntamento solo se tracciato a sistema come "svolto" (vai al [par. 3.2.1](#page-23-0) per informazioni su come tracciare l'esito del primo appuntamento).

Una volta avuta notizia del rilascio dell'assegno, verifica che a sistema risulti fissato il primo appuntamento. Per fare questo vai su "Gestione AdR", quindi sul riepilogativo "In attesa di prima appuntamento" (vedi immagine che precede).

Accanto agli AdR in attesa di primo appuntamento presso la tua sede operativa, puoi trovare le seguenti icone:

- $\triangleright$   $\blacksquare$  se già prenotato tramite agenda e da svolgere
- $\triangleright$   $\blacksquare$  se ancora da pianificare.

Sopraggiunta la data dell'appuntamento, visualizzerai a sistema questa icona e l'unica operazione che potrai svolgere sarà quella di tracciatura dell'esito.

![](_page_23_Picture_231.jpeg)

Alla data stabilita per il primo appuntamento, l'utente deve recarsi presso la tua sede.

L'incontro è necessario per conoscere la persona, informarla ulteriormente sul percorso e raccogliere eventuali maggiori informazioni sul suo profilo. Nel corso dell'appuntamento, infatti, potrai avviare l'analisi della sua situazione professionale e formativa e delineare, tramite il sistema informativo AdR, una prima proposta di programma di ricerca intensiva (PRI - vedi [par. 3.4\)](#page-25-0).

Dal primo appuntamento viene sospeso il "patto di servizio personalizzato" (PdSP) eventualmente già stipulato dalla persona, in quanto disoccupata, con il Centro per l'Impiego competente.

## **4.2.1. Focus: tracciatura degli esiti del primo appuntamento**

<span id="page-23-0"></span>A conclusione del primo appuntamento occorre tracciarne a sistema l'esito. Cliccando su questa icona potrai scegliere tra le seguenti opzioni riferite al destinatario del servizio:

- Presente
- Assente giustificato
- Assente ingiustificato.

![](_page_23_Picture_232.jpeg)

Se la persona non si presenta all'incontro, occorre quindi rilevare i motivi dell'assenza per registrarla correttamente a sistema. Per l'elenco di ipotesi che configurano "giustificato motivo" ai fini dell'assenza vedi la [Scheda 1.](#page-28-0)

**Ipotesi 1***: il destinatario è presente*. Dovrai tracciarlo a sistema selezionando dal menu a tendina sotto riprodotto la voce "Presente" e cliccando su "Salva".

![](_page_24_Picture_230.jpeg)

**Ipotesi 2:** *il destinatario è assente giustificato*. Dovrai documentare il motivo dell'assenza e tracciarla a sistema selezionando dal menu sopra riprodotto la voce "Assente giustificato" e cliccando su "Salva". Potrai a questo punto procedere a fissare un nuovo primo appuntamento con la persona, secondo le modalità che ti abbiamo illustrato nel capitolo precedente (v. [par. 2.1.5](#page-15-0) caso B).

**Ipotesi 3:** *il destinatario è assente ingiustificato*. Dovrai tracciarlo a sistema selezionando dal menu a tendina sopra riprodotto la voce "Assente ingiustificato" e cliccando su "salva".

## <span id="page-24-0"></span>**4.3. L'assegnazione del tutor**

ANPAL

Ad ogni persona destinataria di AdR presa in carico dalla tua sede operativa dovrà essere assegnato un *tutor*, figura molto importante che ha il compito di affiancare l'utente durante l'intero servizio di assistenza intensiva, a partire dalla definizione e condivisione del PRI, documento che traccia l'insieme delle attività e delle iniziative previste (vedi [par. 3.4\)](#page-25-0).

Il *tutor* ha un ruolo centrale nel rapporto tra la tua sede e il destinatario dell'AdR. Ricorda che è proprio il *tutor*, tra l'altro, a dover sottoscrivere, insieme alla persona destinataria del servizio, il PRI.

Per poter attribuire al singolo destinatario di AdR un *tutor*, devi prima averne registrato a sistema generalità e contatti, così da visualizzarlo nell'elenco dei *tutor* disponibili (per essere guidato passo a passo nell'attività di registrazione a sistema di un nuovo tutor consulta il *Tutorial per le sedi operative per la "Gestione AdR"* disponibile nella sezione "Manualistica" del sistema inormativo AdR).

L'assegnazione avviene quindi a sistema, selezionando un nominativo tra quelli disponibili.

## **INFO UTILI**

È possibile associare un *tutor* al singolo AdR solo dopo aver tracciato a sistema l'esito del primo appuntamento.

Nella schermata seguente è possibile visualizzare, a titolo esemplificativo, i *tutor* registrati e dunque assegnabili.

![](_page_25_Picture_205.jpeg)

Durante l'erogazione del servizio di assistenza intensiva è sempre possibile, tramite sistema, cambiare il *tutor* inizialmente individuato.

# <span id="page-25-0"></span>**4.4. Cos'è il programma di ricerca intensiva (PRI) e come si compila**

Il PRI è l'accordo sottoscritto tra la tua sede operativa e la persona destinataria del servizio, finalizzato a promuoverne il reinserimento nel mercato del lavoro alla luce delle informazioni raccolte in fase di primo appuntamento. Si concretizza in un documento che traccia l'insieme delle attività pianificate, concordate tra le parti e progressivamente svolte.

Il PRI accompagna la persona durante l'intero periodo di erogazione del servizio: puoi pensarlo come un "*diario di bordo*" che dovrà essere aggiornato costantemente, tracciando a sistema non solo le attività pianificate e il relativo esito o la loro ripianificazione, ma anche le eventuali nuove attività che, in accordo con l'utente, saranno progressivamente introdotte per raggiungere il risultato occupazionale.

Il PRI deve essere perfezionato entro i 14 giorni successivi alla data del primo appuntamento e deve essere condiviso e firmato dalla persona destinataria del servizio e dal suo *tutor*.

# **INFO UTILI**

È importante procedere alla sottoscrizione del PRI e al suo caricamento nel sistema informativo. Se in fase di primo appuntamento il PRI non è stato perfezionato, conviene fissare già la data del secondo incontro, per la firma del programma, entro le 2 settimane successive.

Nel PRI devono essere fin dall'inizio riportate le seguenti informazioni:

- generalità della persona beneficiaria
- generalità del della sede operativa
- nome e cognome del *tutor* assegnato e recapiti dello stesso
- data del primo appuntamento
- ammontare dell'AdR
- oneri e doveri delle parti
- informazioni sul meccanismo di condizionalità.

![](_page_26_Picture_2.jpeg)

La prima versione del PRI deve essere stampata, firmata dal destinatario del servizio e dal suo *tutor*, scansionata e caricata nel sistema informativo AdR, allegando copia della carta di identità del destinatario anch'essa scansionata.

Successivamente alla sottoscrizione del PRI, tramite le funzionalità del sistema, dovrai tracciare e implementare le seguenti informazioni:

- data dei successivi momenti di verifica
- principali attività correlate al servizio
- esito delle attività
- motivazioni per la mancata presentazione o il mancato svolgimento di attività concordate e relativa documentazione a supporto
- estremi dell'offerta di lavoro congrua.

Per accedere alle funzionalità necessarie in questa fase, devi andare su "Gestione AdR" quindi ricercare l'assegno inserendo il codice fiscale della persona (vedi immagine che segue).

![](_page_26_Picture_182.jpeg)

La schermata seguente visualizza un "cruscotto" del singolo assegno di ricollocazione, attraverso il quale potrai, una volta tracciato l'esito del primo appuntamento e assegnato il *tutor*, inserire il primo PRI.

![](_page_26_Picture_183.jpeg)

Le attività che si andranno a definire nel PRI dovranno tenere conto anche del valore della profilazione (o indice di *profiling*) attribuita al singolo destinatario, dell'esito dei primi colloqui con la persona e della lettura delle informazioni anagrafico ed esperienziali.

Pertanto, si possono avere percorsi differenti a seconda della maggiore o minore difficoltà che potrebbe incontrare il destinatario nel ricollocarsi.

**ESEMPIO:** *per il destinatario Alfa indice di profiling 0,9 potranno essere previsti nel PRI più incontri per la redazione di un bilancio delle competenze, accompagnamento alla formazione specialistica per acquisire competenze di* 

![](_page_26_Picture_184.jpeg)

*base o specialistiche, supporto per la strutturazione completa del curriculum, incontri di preparazione ad un colloquio di lavoro, ecc.*

*Per il destinatario Beta indice di profiling 0,2 disoccupato di breve durata e con obiettivo professionale ben definito, potrà essere previsto nel PRI un incontro per la revisione del curriculum, un incontro per la preparazione ad un colloquio di lavoro, raccolta e valutazione delle candidature in linea con il profilo, ecc.* 

![](_page_27_Picture_4.jpeg)

Per maggiori dettagli e approfondimenti sul PRI puoi anche consultare il documento "Upgrade sul **Programma di Ricerca Intensiva**", disponibile nella sezione "Manualistica" del sistema informativo AdR.

#### **INFO UTILI**

ANPAL

Ricorda che il tirocinio e la formazione possono essere attivati all'interno del percorso, ma non si configurano di per sé come risultato occupazionale. Pertanto, ti consigliamo di valutare sempre con la singola persona beneficiaria quanto questi strumenti possano essere utili al fine dell'attivazione di un successivo contratto di lavoro.

# <span id="page-27-0"></span>**4.5. I doveri delle parti e i meccanismi di condizionalità**

Nell'ambito del servizio di assistenza intensiva vanno esplicitati anche oneri e doveri delle parti coinvolte.

In particolare, la tua sede operativa si impegna a rendere il servizio di assistenza intensiva alla persona e ha l'obbligo di comunicare - al CPI competente e ad ANPAL - l'eventuale rifiuto ingiustificato della persona di partecipare alle attività e agli incontri programmati o di accettare un'offerta di lavoro congrua, al fine dell'applicazione delle relative sanzioni.

La tua sede operativa, in particolare, deve:

- fornire un'assistenza appropriata nella ricerca della nuova occupazione, programmata, strutturata e gestita secondo le migliori tecniche del settore
- assegnare un *tutor*
- registrare il primo appuntamento e quelli successivi
- aggiornare costantemente il PRI e tracciare a sistema l'esito delle attività programmate
- comunicare alla persona destinataria le offerte di lavoro congrue e tracciarle a sistema
- caricare a sistema tutta la documentazione necessaria per attestare adempimenti e/o inadempimenti della sede stessa e della persona beneficiaria
- tracciare la conclusione del servizio, incluse eventuali interruzioni, proroghe o sospensioni.

## **INFO UTILI**

Oltre all'inserimento a sistema di tutti i dati richiesti, occorre conservare per un periodo di 10 anni la documentazione sui percorsi di AdR in originale, in particolare quella comprovante l'effettivo svolgimento delle attività. Le verifiche in loco possono essere effettuate dagli organi di controllo nazionali anche senza preavviso, in ogni fase dell'attività, nonché ad attività concluse.

La persona destinataria del servizio potrà comunicare all'ANPAL, tramite il modulo reperibile a sistema, i comportamenti non congrui della tua sede operativa e non supportati da giustificati motivi e chiedere legittimamente il cambio di soggetto erogatore/sede operativa (v. [par. 4.1\)](#page-29-1).

Sull'altro fronte, firmando il PRI, la persona si impegna a svolgere tutte le attività previste, così come ad accettare un'eventuale offerta di lavoro congrua.

Il destinatario dell'AdR, in particolare, è tenuto a:

- presentarsi agli appuntamenti concordati
- svolgere le attività previste e concordate con il *tutor* (eventualmente anche a carattere formativo)
- presentarsi ai colloqui fissati con i potenziali datori di lavoro
- accettare l'offerta di lavoro congrua.

![](_page_27_Picture_28.jpeg)

Se non rispetta tali doveri senza un "giustificato motivo" (vedi *[Scheda 1](#page-28-0)*), sarà soggetto alle sanzioni previste dalla normativa in materia e di seguito schematizzate.

- $\triangleright$  Se non partecipa agli appuntamenti pianificati o non svolge le attività concordate:
	- o alla prima assenza perde un quarto di una mensilità di NASpI
	- o alla seconda assenza perde una mensilità di NASpI
	- o nel caso di più assenze decade dalla NASpI e dallo stato di disoccupazione.
- $\triangleright$  Se non partecipa ad iniziative formative:

ANPAL

- o alla prima mancata partecipazione perde una mensilità di NASpI
- o in caso di ulteriore mancata presentazione decade dalla NASpI e dallo stato di disoccupazione.
- Se non accetta l'offerta di lavoro congrua:
	- o decade dalla NASpI e dallo stato di disoccupazione.

## <span id="page-28-0"></span>**Scheda 1** - **Cosa si intende per "giustificato motivo"**<sup>1</sup>

La mancata partecipazione della persona destinataria agli incontri e alle attività concordate si intende giustificata se è dovuta ad uno dei seguenti motivi:

- documentato stato di malattia o di infortunio
- servizio civile o di leva o richiamo alle armi
- stato di gravidanza, per i periodi di astensione previsti dalla legge
- citazioni in tribunale, a qualsiasi titolo, dietro esibizione dell'ordine di comparire da parte del magistrato
- gravi motivi familiari documentati e/o certificati
- casi di limitazione legale della mobilità personale
- ogni altro comprovato impedimento oggettivo e/o causa di forza maggiore, cioè ogni fatto o circostanza che impedisca al soggetto di presentarsi presso gli uffici, senza possibilità di alcuna valutazione di carattere soggettivo o discrezionale da parte di quest'ultimo.

<sup>1</sup>Nota MLPS prot.39/0003374 del 04/03/2016

![](_page_28_Picture_221.jpeg)

# <span id="page-29-0"></span>**5. Come gestire il cambio del soggetto erogatore, la sospensione e la proroga**

Rispetto all'ordinario svolgimento del percorso di erogazione dell'AdR finora descritto, possono prodursi circostanze o eventi che rendono possibile e/o necessario procedere a un cambio del soggetto erogatore/sede operativa, alla sospensione del servizio di assistenza intensiva o alla sua proroga.

Di seguito il dettaglio per la gestione di queste situazioni.

ANPAL

## <span id="page-29-1"></span>**5.1. Il cambio del soggetto erogatore/sede operativa**

La persona destinataria dell'AdR può cambiare il soggetto erogatore/sede operativa, facendone richiesta tramite il format disponibile a sistema, in due ipotesi: per una libera scelta oppure in conseguenza a comportamenti non congrui e non giustificati della sede che la assiste.

Rispetto al primo caso – libera scelta – la facoltà di cambio può essere esercitata una sola volta e in qualsiasi fase del percorso purché, tuttavia, non sia ancora stata formalizzata un'offerta di lavoro congrua.

Nel secondo caso, invece, la persona può richiedere il cambio tutte le volte in cui rilevi comportamenti non congrui e non giustificati della sede prescelta.

Nell'operare il cambio la persona dichiara tramite il sistema informativo AdR all'ANPAL, al CPI che ha rilasciato l'assegno e al soggetto erogatore scelto in precedenza, i giustificati motivi a supporto della volontà di cambiare.

## **INFO UTILI**

Il cambio può essere effettuato a sistema esclusivamente dalla persona interessata che deve quindi essere in possesso di proprie credenziali per accedere al sistema informativo AdR.

Se la persona rinuncia al servizio erogato dalla tua sede operativa e sceglie un diverso interlocutore, riceverai *una notifica via e-mail* generata direttamente dal sistema informativo AdR con oggetto "*richiesta cambio sede - rinuncia***"**. In questo caso il servizio di assistenza intensiva si chiude anticipatamente.

**ESEMPIO:** *se stai perfezionando e condividendo il PRI con la persona, quest'ultima può richiedere per ragioni personali il cambio sede/soggetto erogatore e, quindi, che il servizio venga erogato da un altro soggetto accreditato* o *da un CPI. La persona può cambiare sede/soggetto erogatore anche dopo aver formalizzato e sottoscritto il PRI.* 

*Se, invece, hai già presentato formalmente una proposta congrua di lavoro e l'hai tracciata nel sistema informativo AdR, la persona non ha più la possibilità di richiedere il cambio del soggetto erogatore.*

**ESEMPIO:** *se non rispetti le attività programmate e inserite nel PRI, senza avere un giustificato motivo, la persona può richiedere il trasferimento del servizio di assistenza intensiva ad un altro soggetto accreditato o a un CPI, segnalando il tuo comportamento come non congruo e non giustificato, anche se aveva già effettuato in precedenza un cambio di soggetto erogatore/sede operativa.*

La "nuova" sede operativa riceve una comunicazione automatica che la avvisa del passaggio e, attraverso la sezione "Gestione AdR" accessibile dal menu a tendina "Attività operative", potrà visualizzare l'assegno e avviare la gestione del servizio fissando un primo appuntamento con la persona (per le modalità di fissazione dell'appuntamento vedi [par. 2.1.5\)](#page-15-0).

## **INFO UTILI**

I 180 giorni previsti per il servizio di assistenza intensiva decorrono sempre e comunque dalla data del primo appuntamento svolto con la sede operativa originariamente scelta dalla persona destinataria di AdR: il cambio soggetto erogatore/sede operativa, dunque, non determina l'azzeramento dei giorni già trascorsi da tale data.

![](_page_30_Picture_2.jpeg)

# <span id="page-30-0"></span>**5.2. La sospensione del servizio di assistenza intensiva**

Il servizio di assistenza intensiva si sospende nel caso in cui la persona destinataria sia assunta in prova o a termine, con eventuale ripresa dopo la conclusione del rapporto di lavoro e comunque entro il termine massimo di 6 mesi.

**ESEMPIO:** *se dopo 1 mese di servizio di assistenza intensiva la persona sottoscrive un contratto di lavoro a termine della durata di 2 mesi, il servizio si sospende per quei 2 mesi. Pertanto, i 5 mesi rimanenti di erogazione del servizio riprendono a partire dalla conclusione del contratto di lavoro.*

Il sistema informativo AdR, quando rileva una comunicazione obbligatoria di inizio di rapporto di lavoro per quel determinato codice fiscale, cambia automaticamente lo stato dell'AdR da "Attivato" a "Sospeso". È possibile vedere quali AdR siano in questo stato semplicemente consultando l'apposita sezione del "Cruscotto".

![](_page_30_Figure_7.jpeg)

## **RICORDA**

Se il contratto di lavoro che ha determinato la sospensione del servizio si protrae oltre i 6 mesi, il servizio di assistenza intensiva si chiude automaticamente, al raggiungimento del 180° giorno.

# <span id="page-30-1"></span>**5.3. La proroga del termine di chiusura del servizio**

Come detto, il servizio di assistenza intensiva alla ricollocazione ha una durata di 180 giorni solari, che decorrono dalla data di svolgimento del primo appuntamento.

Il servizio può essere prorogato per ulteriori 180 giorni solari se, al termine dei primi sei mesi, non è stato possibile ricollocare la persona e dunque conseguire un successo occupazionale (vedi [par. 5.1\)](#page-33-1).

![](_page_30_Picture_200.jpeg)

![](_page_31_Picture_0.jpeg)

La proroga deve essere richiesta dalla persona beneficiaria e accettata dalla tua sede operativa.

Il sistema informativo AdR, 30 giorni prima della scadenza del servizio, e quindi al 150° giorno dal primo appuntamento, invia una comunicazione automatica *via e-mail* alla persona destinataria, alla tua sede operativa e per conoscenza al *tutor*, con oggetto *Scadenza termini*, con cui comunica la possibilità di prorogare il servizio.

A partire dal 150° giorno di attivazione dell'assegno, sarà quindi visibile a sistema il tasto "Proroga";

![](_page_31_Picture_6.jpeg)

una volta cliccato il tasto "proroga", appare il seguente messaggio:

![](_page_31_Picture_150.jpeg)

È possibile quindi annullare la richiesta di proroga o confermarla, tramite gli appositi tasti azione. Confermando l'operazione, il sistema aggiorna la data di scadenza dell'assegno e registra l'autore della proroga.

![](_page_31_Picture_151.jpeg)

![](_page_32_Picture_2.jpeg)

Con la proroga tracciata a sistema, si può continuare ad alimentare il PRI, pianificando le successive attività e registrandone gli esiti, fino alla nuova scadenza definitiva.

Nel caso di assenza di proroga, invece, il sistema mostra il seguente messaggio:

![](_page_32_Picture_5.jpeg)

Al 150°giorno compare il tasto "Proroga",

ANPAL

![](_page_32_Picture_7.jpeg)

e quell'AdR è visibile anche nel relativo box del Cruscotto

![](_page_32_Picture_9.jpeg)

![](_page_32_Picture_91.jpeg)

# <span id="page-33-0"></span>**6. La conclusione del percorso**

ANPAL

Il servizio di assistenza intensiva reso dalla tua sede operativa alla persona può concludersi in tre modi differenti:

- 1. con successo occupazionale;
- 2. con insuccesso occupazionale, per mancanza di un'offerta di lavoro congrua;
- 3. anticipatamente, senza successo occupazionale.

Ai fini del corretto svolgimento del servizio – e per consentire alla tua sede operativa, al termine del percorso, di richiedere l'importo previsto in caso di successo occupazionale o, in caso contrario, il *Fee4Service* (vedi [par. 6.5\)](#page-37-1)- – è fondamentale tracciare a sistema tutte le attività svolte e ogni altra informazione utile (es: la mancata partecipazione del destinatario ad una o più delle attività previste o degli incontri fissati, lo slittamento di un appuntamento, ecc.).

## <span id="page-33-1"></span>**6.1. Il successo occupazionale**

Il servizio di assistenza intensiva si conclude con successo occupazionale, in anticipo rispetto alla naturale scadenza prevista o dell'eventuale proroga (vedi [par. 4.3\)](#page-30-1), nel caso in cui la persona destinataria accetti un'offerta di lavoro congrua.

L'assunzione deve avvenire con una delle seguenti tipologie contrattuali:

- contratto di lavoro subordinato a tempo indeterminato, anche a seguito di trasformazione
- contratto di apprendistato
- contratto a tempo determinato di durata almeno pari a 6 mesi
- contratto a tempo determinato di durata almeno pari a 3 mesi *esclusivamente per le regioni "meno sviluppate"* (Campania, Puglia, Basilicata, Calabria, Sicilia).<sup>4</sup>

#### **RICORDA**

1

In caso di assunzione con *contratto di lavoro subordinato a tempo parziale*, si considera raggiunto il risultato occupazionale solo ed esclusivamente in presenza di una percentuale di *part-time* almeno pari al 50% del normale orario di lavoro.

In questo caso il riconoscimento dell'importo è commisurato alla percentuale di *part time*.

È espressamente escluso ai sensi della delibera ANPAL n. 14 del 2018 – dunque non comporta successo occupazionale – il contratto di lavoro intermittente, sia a tempo determinato che indeterminato, con o senza obbligo di disponibilità.

Il sistema consente di tracciare le offerte occupazionali, congrue e non congrue, accettate e rifiutate. In particolare, attraverso la sezione sotto rappresentata, per ogni lavoro proposto alla persona destinataria del servizio occorre valorizzare: il tipo di contratto, la congruità (devi spuntare un *flag* sul sistema l'offerta è congrua), la data dell'offerta, l'esito (accettazione o rifiuto), la modalità di lavoro (tempo pieno o parziale), l'eventuale percentuale di *part-time*, la data di inizio e di fine del rapporto, il CF del datore di lavoro, la provincia della sede di lavoro, il codice della comunicazione obbligatoria.

<sup>4</sup> I contratti a tempo determinato di durata superiori o pari a 3 mesi e fino a 6 mesi sono considerati successo occupazionale se:

la sede operativa del soggetto erogatore risiede in una delle cinque regioni "meno sviluppate";

la sede di lavoro si trova nel territorio di una delle cinque regioni "meno sviluppate".

![](_page_34_Picture_137.jpeg)

In caso di successo occupazionale, per poter richiedere e ottenere l'importo relativo all'AdR, dovrai aver precedentemente caricato a sistema i seguenti documenti:

- copia del programma di ricerca intensiva sottoscritta da destinatario del servizio di assistenza e dal *tutor*
- l'offerta di lavoro congrua.

**IN-AL** 

Per indicazioni dettagliate sulla procedura da seguire per tracciare e caricare a sistema l'offerta di lavoro, puoi consultare il *Tutorial* "Gestione AdR", disponibile nella sezione "Manualistica" del sistema informativo AdR.

![](_page_34_Figure_7.jpeg)

All'inserimento dell'offerta di lavoro il sistema, con una apposita procedura, andrà a ricercare la comunicazione obbligatoria e chiuderà la fase dell'offerta.

![](_page_34_Picture_138.jpeg)

## **INFO UTILI**

Esclusivamente in caso di accettazione di un'offerta di lavoro congrua che preveda un rapporto a *tempo parziale* occorre caricare a sistema, oltre a quanto prima indicato, anche tutti i documenti utili a comprovare l'esattezza della percentuale di *part-time* (es: contratto individuale di lavoro firmato dalle parti, CCNL di riferimento per l'individuazione del normale orario di lavoro settimanale cui applicare la percentuale, ecc.).

# <span id="page-35-0"></span>**6.2. L'insuccesso occupazionale**

ANPAL

Se allo scadere dei 180 giorni di servizio di assistenza intensiva – e degli eventuali ulteriori 180 giorni di proroga (vedi [par. 4.3\)](#page-30-1) – non è stato possibile proporre al destinatario una offerta di lavoro congrua tale da determinare un successo occupazionale, il servizio si chiude.

## <span id="page-35-1"></span>**6.3. La chiusura anticipata senza successo occupazionale (cenni e rinvio)**

Il servizio di assistenza intensiva può chiudersi anticipatamente rispetto alla scadenza fissata e senza successo occupazionale, come ad esempio nei casi di:

- decesso della persona destinataria dell'assegno;
- cambio del soggetto erogatore/sede operativa deciso dalla persona;
- applicazione delle sanzioni previste dalla legislazione vigente a carico della persona destinataria dell'assegno in caso sia di reiterata mancata partecipazione, senza giustificato motivo, alle attività concordate, sia di mancata accettazione di un'offerta di lavoro congrua (*c.d. condizionalità*).

Vai al [par.](#page-29-1) 4.1 per approfondire l'ipotesi di cambio del soggetto erogatore/sede operativa. Si rinvia, invece, al [par.](#page-27-0) 3.5 per approfondimenti relativi all'applicazione del sistema di condizionalità e al sistema di comunicazioni che in tal caso si innesca tra il CPI competente per territorio e la persona

destinataria del servizio.

#### **RICORDA**

In tutte e tre le ipotesi di chiusura anticipata del servizio di assistenza intensiva cui si è fatto cenno, alla tua sede operativa può essere riconosciuto il *Fee4Service* (vedi [par. 6.5\)](#page-37-1).

![](_page_35_Picture_13.jpeg)

# <span id="page-36-0"></span>**7. Il riconoscimento economico**

 $\Lambda$ N $\Lambda$ 

Nel caso di successo occupazionale di cui al precedente capitolo, la tua sede operativa matura il diritto a richiedere l'assegno; in caso di insuccesso occupazionale, invece, può vedersi riconosciuta una quota fissa del valore massimo di € 106,50, denominata *Fee4Service*, alle condizioni previste dalla Delibera Anpal n. 14/2018.

# <span id="page-36-1"></span>**7.1. L'ammontare dell'assegno di ricollocazione**

Il valore del singolo AdR varia da un minimo di 250 a un massimo di 5.000 euro in funzione, come anticipato, della tipologia di contratto di lavoro e dell'indice di *profiling* calcolato al momento della richiesta dell'assegno.

L'importo è, quindi, definito in automatico dal sistema informativo sulla base dei dati presenti:

![](_page_36_Picture_270.jpeg)

Ricorda che in caso di contratto a tempo parziale (*part-time*) l'importo che viene riconosciuto è pari all'ammontare dell'AdR per la tipologia di contratto in questione, moltiplicato per la percentuale di *parttime*.

# **7.2. La tempistica per riscuotere l'assegno in caso di successo occupazionale**

<span id="page-36-2"></span>Il diritto a riscuotere l'AdR matura ad assunzione avvenuta, verificata anche dalle comunicazioni obbligatorie.

L'assegno è corrisposto secondo questa tempistica:

![](_page_36_Picture_271.jpeg)

## **INFO UTILI**

Per le assunzioni a tempo indeterminato, l'importo è riconosciuto per intero solamente se il rapporto di lavoro dura almeno 12 mesi. In caso di interruzione del contratto di lavoro tra il sesto e il dodicesimo mese, la seconda *tranche* di pagamento viene bloccata.

# <span id="page-36-3"></span>**7.3. Ipotesi di proroga o trasformazione del contratto a termine**

È importante tenere presente che in caso di successo occupazionale con un rapporto di lavoro a termine, puoi continuare ad operare per migliorare la condizione lavorativa della persona destinataria dell'assegno, in modo da ottenere un consolidamento del periodo di lavoro.

Il rafforzamento della posizione lavorativa della persona può avvenire attraverso la proroga del contratto a termine o la trasformazione in un rapporto di lavoro a tempo indeterminato.

![](_page_36_Picture_272.jpeg)

La proroga o la trasformazione del contratto a termine permette alla sede operativa di ottenere un importo maggiore, pari alla differenza tra il valore riconosciuto dal sistema per quella tipologia di contratto con quanto già eventualmente percepito per il precedente contratto.

In particolare, sono 4 i casi ipotizzabili:

ANPAL

- 1) *trasformazione da contratto a termine a contratto a tempo indeterminato* avvenuta entro il **dodicesimo mese dall'inizio del primo rapporto di lavoro,** dà diritto a richiedere il maggior importo previsto per l'assunzione con contratto a tempo indeterminato;
- 2) *trasformazione del tempo indeterminato da part-time a full-time* avvenuta entro il **dodicesimo mese dall'inizio del rapporto di lavoro** dà diritto a richiedere il maggior importo previsto per l'assunzione con contratto a tempo pieno;
- 3) *proroga di un contratto con durata iniziale tra 3 e 6 mesi che permette di raggiungere o superare i 6 mesi di rapporto* avvenuta **entro lo scadere del termine originariamente fissato** dà diritto a richiedere il maggior importo previsto per l'assunzione con contratto a termine superiore o uguale a 6 mesi;
- 4) *proroga di contratto che non produce successo occupazionale in un contratto per il quale si possa chiedere il corrispettivo* avvenuta **entro lo scadere del termine originariamente fissato** dà diritto a richiedere l'importo previsto per il successo occupazionale.

# <span id="page-37-0"></span>**7.4. Ipotesi di cessazione anticipata del rapporto di lavoro**

In caso di mancata conservazione del posto di lavoro per il periodo minimo richiesto (12 mesi per i contratti a tempo indeterminato, 6 o 3 mesi per i contratti a termine a seconda della relativa durata) si provvede al recupero, anche mediante compensazione, delle percentuali di importo stabilite dalla Delibera ANPAL n. 14 del 2018 e sintetizzate nelle due tabelle che seguono.

| Tipologia contrattuale                                     | Cessazione anticipata         |                                           |                   |
|------------------------------------------------------------|-------------------------------|-------------------------------------------|-------------------|
|                                                            | prima del 3 <sup>o</sup> mese | tra 4 <sup>o</sup> ed 6 <sup>o</sup> mese | tra 7º e 12º mese |
| Contratto a tempo indeterminato                            | $100\%$                       | 75%                                       | 50%               |
| Contratto a termine di durata superiore o pari<br>a 6 mesi | $100\%$                       | 50%                                       |                   |
| Contratto a termine di durata superiore o pari<br>a 6 mesi | $100\%$                       |                                           |                   |

**A) Regioni "meno sviluppate" (Campania, Puglia, Basilicata, Calabria, Sicilia)**

#### **B) Altre Regioni**

![](_page_37_Picture_272.jpeg)

# <span id="page-37-1"></span>**7.5. Il Fee4Service**

Il valore massimo del *Fee4Service* è di € 106,50, corrispondente ad una stima di tempo pari a 3 ore di attività svolte (primo colloquio e stipula del programma di ricerca intensiva), indipendentemente dall'indice di profilazione della persona destinataria dell'assegno.

Per il riconoscimento del *Fee4Service*, occorre tracciare nel sistema informativo le attività di primo colloquio, definizione del programma di ricerca intensiva e assegnazione del *tutor*.

*Il numero massimo di ore riconoscibili al Fee4service è pari a sei volte il numero dei successi occupazionali ottenuti dalla sede operativa.*

![](_page_37_Picture_273.jpeg)

![](_page_38_Picture_0.jpeg)

È importante inserire a sistema per ogni AdR le ore che si devono valorizzare ai fini del *Fee4Service*.

![](_page_38_Picture_50.jpeg)

![](_page_38_Picture_51.jpeg)

![](_page_39_Picture_0.jpeg)

Per accedere alle funzionalità del sistema informativo AdR vai su

# **[adr.anpal.gov.it](https://adr.anpal.gov.it/)**

Per vedere nello specifico, passo dopo passo, come gestire le attività relative all'assegno di ricollocazione, dal primo appuntamento fino alla formalizzazione dell'offerta di lavoro, nella sezione "Manualistica" del sistema informativo AdR consulta il documento

# **Tutorial per le sedi operative per la "Gestione AdR"**

Per approfondimenti sul Programma di Ricerca Intensiva, nella sezione "Manualistica" del sistema informativo AdR consulta il documento

# **Upgrade sul PRI**

Tali documenti sono consultabili anche dalla sezione "Approfondisci", sul sito dell'ANPAL – Assegno di ricollocazione.

Per consultare le Faq - Domande più Frequenti clicca su

# **[FAQ Assegno di ricollocazione a regime](http://www.anpal.gov.it/Cittadini/Servizi/Pagine/FAQ.aspx)**

Per maggiori informazioni contatta il "Numero Unico Lavoro" di ANPAL, tramite telefono o e-mail **800.00.00.39 - [info@anpal.gov.it](mailto:info@anpal.gov.it)**

![](_page_39_Picture_126.jpeg)

# <span id="page-40-0"></span>**ACRONIMI**

**AdR:** assegno di ricollocazione **ANPAL:** agenzia nazionale per le politiche attive **CCNL**: contratto collettivo nazionale di lavoro **CF**: codice fiscale **CIGS**: cassa integrazione guadagni straordinaria **CPI**: centro per l'impiego **FAQ**: domande più frequenti **INPS:** istituto nazionale di previdenza sociale **MLPS:** ministero del lavoro e politiche sociali **NASpI:** nuova assicurazione sociale per l'impiego **PdSP:** patto di servizio personalizzato **PRI:** programma di ricerca intensiva **REI**: reddito di inclusione

![](_page_40_Picture_109.jpeg)

![](_page_41_Picture_0.jpeg)

# <span id="page-41-0"></span>**GLOSSARIO**

**Assegno di ricollocazione**: misura di politica attiva del lavoro di cui all'art. 23 del Decreto Legislativo n. 150 del 2015. È un assegno individuale, graduato in funzione del profilo personale di occupabilità, spendibile presso i Centri per l'impiego o presso i soggetti accreditati per lo svolgimento dei servizi per il lavoro, al fine di ottenere un *servizio personalizzato di assistenza alla ricollocazione*.

**Assegno di ricollocazione anticipato per i percettori di Cassa Integrazione Guadagni Straordinaria (AdR C.I.G.S):** assegno di ricollocazione espressamente destinato ai lavoratori beneficiari di trattamenti di CIGS per riorganizzazione aziendale o crisi aziendale, senza previsione di pieno recupero occupazionale, nel caso in cui sia stato sottoscritto tra impresa e rappresentanze sindacali apposito accordo di ricollocazione con definizione di un piano di ricollocazione. L' AdR CIGS segue la disciplina dell'assegno di ricollocazione, per quanto non espressamente derogato dall'art. 24-bis del Decreto Legislativo n. 148 del 2015.

**Centro per l'impiego competente per territorio**: centro per l'impiego nel cui territorio insiste il domicilio del destinatario dell'AdR.

**Destinatario**: la persona cui è rilasciato l'assegno di ricollocazione. Ai sensi della normativa in vigore (Delibera Anpal 14/2018), i soggetti che possono richiedere l'assegno di ricollocazione sono:

- disoccupati *percettori di NASpI* la cui durata di disoccupazione eccede i 4 mesi;
- beneficiari del *reddito di inclusione*(REI) per i quali il progetto personalizzato preveda la stipula del patto di servizio di cui all'art. 20 del Decreto Legislativo n. 150 del 2015;
- lavoratori coinvolti nell'*accordo di ricollocazione* di cui all'art. 24-bis del Decreto Legislativo n. 148 del 2015.

**Disoccupato**: soggetto privo di impiego che dichiara, in forma telematica, al sistema informativo unitario delle politiche del lavoro di cui all'art. 13 Decreto Legislativo n. 150 del 2015, la propria immediata disponibilità allo svolgimento di attività lavorativa e alla partecipazione alle misure di politica attiva del lavoro concordate con il centro per l'impiego.

**Fee4Service**: quota fissa riconosciuta al soggetto erogatore, in caso di mancato raggiungimento del successo occupazionale, in relazione al servizio di assistenza intensiva alla ricollocazione con individuazione del tutor e definizione del programma. Il valore massimo del fee4Services è di € 106,50 ai sensi della Delibera n. 14/2018.

**Indice di profilazione**: indicatore che esprime la distanza del disoccupato e/o del soggetto in cerca di occupazione dal mercato del lavoro, basato su variabili inserite a sistema e consistente in un valore compreso tra 0 (probabilità nulla di restare disoccupato nei successivi 12 mesi) e 1 (probabilità totale di restare disoccupato nei successivi 12 mesi). L'indice numerico è determinante ai fini del calcolo dell'importo dell'assegno di ricollocazione insieme alla tipologia di contratto lavorativo.

**Misure di politica attiva analoghe (non compatibili con AdR)**: misure di politica attiva, di carattere nazionale o regionale, la cui fruizione da parte del destinatario della misura è elemento ostativo alla concessione dell'assegno di ricollocazione.

**Offerta di lavoro congrua**: nelle more dell'adozione del Decreto di cui all'art. 25 del Decreto Legislativo n. 150 del 2015, si considera tale l'offerta di lavoro che risponde ai requisiti di cui all'art. 4, commi 41 e 42, della Legge n. 92 del 2012. Pertanto, ai fini della valutazione della congruità dell'offerta di lavoro, si applicano contemporaneamente i seguenti criteri: a) un'offerta di un lavoro inquadrato in un livello retributivo superiore almeno del 20% rispetto all'importo lordo dell'indennità cui ha diritto; b) le attività lavorative o di formazione ovvero di riqualificazione si svolgono in un luogo che non dista più di 50 chilometri dalla residenza del lavoratore, o comunque che è raggiungibile mediamente in 80 minuti con i mezzi di trasporto pubblici.

![](_page_41_Picture_244.jpeg)

![](_page_42_Picture_2.jpeg)

**Patto di servizio personalizzato (PdSP)**: accordo sottoscritto tra il centro per l'impiego e il soggetto disoccupato, ai sensi e per gli effetti di cui all'art. 20 del Decreto Legislativo n. 150 del 2015.

Deve contenere almeno i seguenti elementi: a) l'individuazione di un responsabile delle attività; b) la definizione del profilo personale di occupabilità secondo le modalità tecniche predisposte dall'ANPAL; c) la definizione degli atti di ricerca attiva che devono essere compiuti e la tempistica degli stessi; d) la frequenza ordinaria di contatti con il responsabile delle attività; e) le modalità con cui la ricerca attiva di lavoro è dimostrata al responsabile delle attività. La richiesta del servizio di assistenza intensiva alla ricollocazione sospende, per tutta la sua durata, sospende il patto di servizio personalizzato.

**Pop-up**: Finestra che si apre sullo schermo del computer durante la navigazione in Internet.

**Profilo personale di occupabilità**: indicatore che esprime la distanza del disoccupato e/o del soggetto in cerca di occupazione dal mercato del lavoro (v. indice di profilazione). In funzione del profilo personale di occupabilità è graduato l'ammontare dell'assegno di ricollocazione.

**Programma di ricerca intensiva (PRI):** è il documento con cui si traccia l'insieme delle attività pianificate, concordate e svolte dal destinatario con il soggetto erogatore. Il sistema informativo acquisisce le informazioni, tramite apposita funzionalità resa disponibile all'operatore della sede operativa scelta dal destinatario.

**Reddito di inclusione (REI)**: misura unica a livello nazionale di contrasto alla povertà e all'esclusione sociale, istituita e disciplinata dal Decreto Legislativo n. 147 del 2017. È condizionata alla valutazione della condizione economica dei soggetti beneficiari e all'adesione a un progetto personalizzato di attivazione e di inclusione sociale e lavorativa, finalizzato all'affrancamento dalla condizione di povertà. Laddove, in esito all'analisi preliminare, la situazione di povertà emerga come esclusivamente connessa alla sola dimensione della situazione lavorativa, il progetto personalizzato è sostituito dal patto di servizio, di cui all'articolo 20 del decreto legislativo n. 150 del 2015, ovvero dal programma di ricerca intensiva di occupazione, di cui all'articolo 23 del medesimo decreto legislativo, qualora il patto di servizio sia sospeso ai sensi dello stesso articolo 23, comma 5, redatti per ciascun membro del nucleo familiare abile al lavoro non occupato.

**Sede operativa**: sede del soggetto erogatore prescelta dal destinatario per l'erogazione del servizio di assistenza intensiva alla ricollocazione previste dall'assegno di ricollocazione. È la sede in cui sono materialmente svolte le attività indirizzate al destinatario. Può non coincidere con la sede legale.

**Servizio di assistenza alla ricollocazione**: servizio di assistenza intensiva nella ricerca attiva di lavoro fornito dal soggetto erogatore dell'assegno di ricollocazione. Si compone di due prestazioni principali: *assistenza alla persona e tutoraggio* e *ricerca intensiva di opportunità occupazionali.*

**Sistema informativo unitario (SIU)**: sistema informativo unitario delle politiche del lavoro di cui all'art. 13 del Decreto Legislativo n. 150 del 2015. Nell'ambito dell'assegno di ricollocazione prevede apposite funzionalità per il destinatario, il CPI competente e la sede operativa del soggetto erogatore, per la gestione del processo dalla richiesta al riconoscimento dell'importo in caso di successo occupazionale e di fee4Service.

**Soggetto erogatore**: il soggetto pubblico o privato, prescelto dal destinatario dell'assegno di ricollocazione, responsabile dell'erogazione del servizio di assistenza alla ricollocazione.

**Successo occupazionale**: presupposto cui è subordinata l'erogazione dell'assegno di ricollocazione al soggetto erogatore. Si realizza quando, in costanza di servizio di assistenza alla ricollocazione, il destinatario sottoscrive contratto di lavoro subordinato di durata almeno pari a 6 mesi (almeno pari a 3 mesi per le regioni "meno sviluppate"). In caso di successo occupazionale, l'assegno è riconosciuto al soggetto erogatore, sulla base della tipologia di contratto e dell'esito della profilazione.